# Cellular IoT M2M RTU

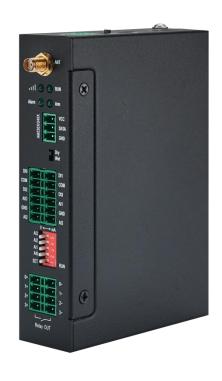

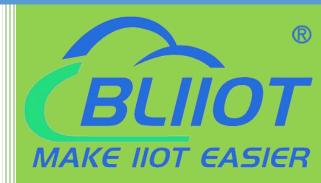

# S271 User Manual

Version: V1.0

Date: 2021-11-25

Shenzhen Beilai Technology Co., Ltd

Website: https://www.bliiot.com

#### BLIIOT MAKE HOT EASIER

#### Cellular IoT M2M RTU --- S270/S271

#### **Preface**

Thanks for choosing BLIIoT Cellular IoT M2M RTU. These operating instructions contain all the information you need for operation of a device in the RTU S27 family.

#### Copyright

This user manual is owned by Shenzhen Beilai Technology Co., Ltd. No one is authorized to copy, distribute or forward any part of this document without written approval of Shenzhen Beilai Technology. Any violation will be subject to legal liability.

#### **Disclaimer**

This document is designed for assisting user to better understand the device. As the described device is under continuous improvement, this manual may be updated or revised from time to time without prior notice. Please follow the instructions in the manual. Any damages caused by wrong operation will be beyond warranty.

#### **Revision History**

| Revision Date       | Version | Description     | Owner |
|---------------------|---------|-----------------|-------|
| November 25th, 2021 | V1.0    | Initial Release | XJH   |

### Content

| 1 Introduction                       |    |
|--------------------------------------|----|
| 1.1 Overview                         | 4  |
| 1.2 Typically Applications           |    |
| 1.3 Safety Directions                | (  |
| 1.4 Packing List                     |    |
| 1.5 Features                         |    |
| 1.6 Technical Specifications         | Ç  |
| 1.7 Model Selection                  | 11 |
| 2 Hardware Specifications            | 11 |
| 2.1 Size                             | 11 |
| 2.2 Interface                        | 12 |
| 2.2.1 Digital Input                  | 12 |
| 2.2.2 LED Indicators                 | 13 |
| 2.2.3 Digital Output                 | 13 |
| 2.2.4 Analog Input                   | 14 |
| 2.2.5 Temperature&Humidity           | 15 |
| 2.2.6 Power&Switch&Mode Settings     | 15 |
| 2.2.7 SIM Card Slot                  | 15 |
| 3 Installation                       | 10 |
| 3.1 Wall mounted                     | 10 |
| 3.2 DIN Rail mounting                | 10 |
| 4 Configuration                      | 17 |
| 4.1 Preparation before configuration | 17 |
| 4.1.1 Install USB Driver             | 17 |
| 4.1.2 Check COM Port                 | 18 |
| 4.1.3 Login Configuration Software   | 18 |
| 4.2 Basic Settings                   | 19 |
| 4.3 Alarm Numbers Settings           | 20 |
| 4.4 Digital Output Settings          | 21 |
| 4.5 Access Control Settings          | 23 |
|                                      |    |

| 4.6 Input Settings                       | 24 |
|------------------------------------------|----|
| 4.6.1 DI Setting                         | 24 |
| 4.6.2 DI Alarm Settings                  | 26 |
| 4.6.3 AI Setting                         | 26 |
| 4.6.4 Al Alarm Settings                  | 28 |
| 4.7 Timer Setting                        | 29 |
| 4.8 Logic Trigger Setting                | 31 |
| 4.9 Cellular Network Settings            | 33 |
| 4.10 Historical Record                   | 37 |
| 4.11 System                              | 38 |
| 4.13.1 Export Configuration File         | 38 |
| 4.13.2 Load Configuration File           | 38 |
| 4.14.3 Reset                             | 38 |
| 5 SMS Functions                          | 38 |
| 5.1 SMS Command List                     | 39 |
| 6 Communication Protocols                | 43 |
| 6.1 Modbus RTU Slave Application         | 44 |
| 6.1.1 Read DO State                      | 44 |
| 6.1.2 Control DO                         | 45 |
| 6.1.3 Read DI State                      | 47 |
| 6.1.4 Read AI, Tem&Hum, DI0, Power value | 48 |
| 7 Connect to Cloud Platform              | 50 |
| 7.1 BLIIoT Modbus Cloud                  | 50 |
| 7.2 BLIIoT MQTT Cloud                    | 52 |
| 7.3 Huawei Cloud                         | 56 |
| 7.4 Ali Cloud                            | 59 |
| 7.5 Other IoT Server                     | 64 |
| 8 Device Register Address                |    |
| 9 Upgrade                                |    |
| 10 Warranty Term                         |    |
| 11 Technical Support                     |    |
|                                          |    |

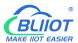

#### 1 Introduction

#### 1.1 Overview

The Cellular IoT M2M RTU is an industrial class, high reliability, high stability, and programmable Remote Terminal Unit (RTU). It embedded 32-Bit High Performance Microprocessor MCU, inbuilt industrial Cellular module. The RTU features 4 digital inputs, 4 analog inputs, 4 relay outputs, 1 ambient sensor input for monitoring onsite temperature and humidity.

Users can set high and low limit according to different application scenarios, when alarm occurs, the RTU will notify users by SMS, dialing, and also uploading data to cloud platform, monitoring center.

The RTU supports BLIIoT IoT RTU protocol, Modbus RTU over TCP protocol, Modbus TCP protocol, MQTT protocol, which can communicate directly with the server, cloud platform or SCADA. It is a cost effective IoT solution for industrial automation, security monitoring system, automatically measurement and control system, BTS monitoring, remote data acquisition, telemetry systems, automatically control system.

## 1.2 Typically Applications

BTS Monitoring, Security Alarm System applications, Supervision and monitoring alarm systems, Automatic monitoring system, Vending Machines security protection, Pumping Stations, Tanks, Oil or Water levels, Buildings and Real Estate, Weather Stations, River Monitoring and Flood Control, Oil and gas pipelines, Corrosion protection, Temperatures, Water leakage applications, Wellheads, boat, vehicle, Energy saving, street lights control system, Valve controls, Transformer stations, Unmanned machine rooms, Control room application, Automation System, M2M, Access Control System, etc.

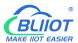

# S271 Application Diagram

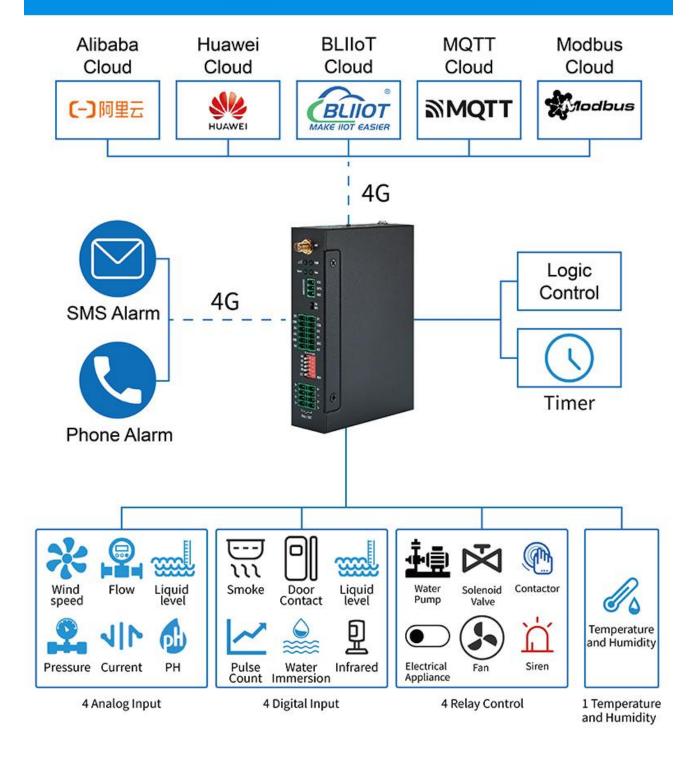

## 1.3 Safety Directions

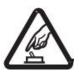

#### Safe Startup

Do not use the unit when using 4G equipment is prohibited or might bring disturbance or danger.

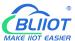

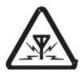

#### Interference

All wireless equipment might interfere network signals of the unit and influence its performance.

## 1.4 Packing List

Please make sure below items are included in the package:

(Pictures are for reference only)

 1xRTU, Wiring terminal, 1xMini USB, 1xSMA cellular antenna, 1xPower adaptor, DIN-Rail mounting clip kit, Ejection Pin, Product qualification certificate, Warranty card

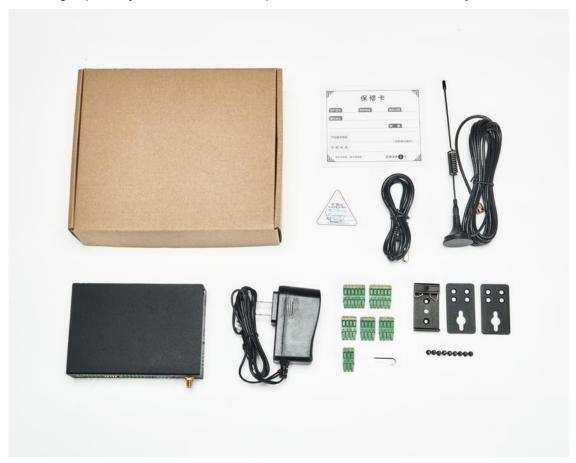

#### 1.5 Features

- ➤ 4G network communication, can be operated from anywhere, no distance limitation;
- ➤ Wide range power supply 12~36VDC with over voltage and phase-reversal protection;
- Embedded ARM Cortex-M4 32 Bit RISC Core RTOS system, reliable performance with in-built watchdog;
- ➤ 4 digital inputs, supports both dry contact and wet contact. Logic level: 10~30V or short circuit

# BUILDT BASIER

### Cellular IoT M2M RTU --- S270/S271

treated as close, 0~3V or open circuits treated as open. DIN0 as a high-speed pulse counter, sampling frequency: 1MHz; DIN1~3 as low-speed pulse counter, DIN1 with arm and disarm function;

- → 4 relay output (5A@30VDC, 5A@250VAC), can auto control by timer, alarm-link and remote
  control by SMS, cloud. The first DO can set time to control by authorize number;
- ➤ 1 temperature & humidity sensor input for monitoring onsite environment, temperatures range from -40°C to 80°C, with a 0.5°C accuracy, humidity range from 0 to 100RH%, with a 3% accuracy;
- ➤ 4 analog inputs, 12bits resolution, supports 0-5V, 0-20mA, 4-20mA output transducers;
- Inbuilt 2M EEPROM to save up to 200 historical data and events;
- Powerful SMS function
- ➤ Inbuilt 1 DC output for external transducers to save wiring cost;
- Automatically resend the data while communication interrupt or failure, and failure will alert by SMS;
- Supports remote restart by SMS commands;
- 10 SMS Alert and auto dial numbers for receiving alarm message, can program to receive specified alarm message. The authorized numbers also can dial to open the door or turn on/off machine at the specified time;
- Inbuilt inter-lock logic programmer and powerful timer program function:
- > Support SMS, dial, 4G network for alert, USB port for configuration and upgrade firmware;
- Embedded TCP/IP protocol stack, support TCP/UDP, MQTT, Modbus TCP, Modbus RTU over TCP, BLIIoT IoT RTU protocol;
- Metal case with IP30 protection grade, safely isolated from inner system, especially suitable for industrial control application.
- Small size: 127mmx88mmx30mm, support wall-mounting and DIN Rail mounting.

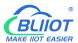

# 1.6 Technical Specifications

| Category             | Parameter         | Description                                           |  |  |  |
|----------------------|-------------------|-------------------------------------------------------|--|--|--|
|                      | Input Voltage     | DC 12∼36V                                             |  |  |  |
|                      | Power Consumption | Normal: 50mA@12V, Max: 150mA@12V                      |  |  |  |
|                      | Outerut           | 1 Channel; Voltage: 12~36V DC;                        |  |  |  |
| Power                | Output            | Current: 1500mA@12V(Max)                              |  |  |  |
|                      | Protection        | Reverse wiring prevention; Surge: 4KV                 |  |  |  |
|                      | Backup Battery    | 3.7V/900mA (It is optional. Default: Without battery) |  |  |  |
| USB                  | USB               | 1xMini USB                                            |  |  |  |
|                      | QTY               | 4 Channel                                             |  |  |  |
|                      | Туре              | Support both Wet contact and Dry contact              |  |  |  |
|                      | Dry Contact       | Close: Short circuit; Open: Open circuits             |  |  |  |
|                      | Wet Contact       | Close: 10~30V; Open: 0~3V                             |  |  |  |
| Digital Input        |                   | DIN0 as a high-speed pulse counter, sampling          |  |  |  |
|                      | Otherwa           | frequency: 1MHz; DIN1~3 as low-speed pulse counter,   |  |  |  |
|                      | Others            | anti-shake time can be set 1~2000ms, default 1ms;     |  |  |  |
|                      |                   | DIN1 with arm and disarm function;                    |  |  |  |
|                      | Protection        | 2KVrms                                                |  |  |  |
|                      | QTY               | 4 Channel                                             |  |  |  |
|                      | Туре              | Relay output (5A@30VDC, 5A@250VAC)                    |  |  |  |
| Digital Output       | Othoro            | The first DO can set time to control by authorize     |  |  |  |
|                      | Others            | number; Custom setting close and open times           |  |  |  |
|                      | Protection        | 2KVrms                                                |  |  |  |
|                      | QTY               | 4 Channel                                             |  |  |  |
|                      | Туре              | Single-ended input, 4-20mA/0-20mA/0-5V                |  |  |  |
|                      | Resolution        | 12Bit                                                 |  |  |  |
| Analog Input         |                   | ±0.1% FSR @ 25°C                                      |  |  |  |
| Arialog Iriput       | Accuracy          | ±0.3% FSR @ -10 and 60°C                              |  |  |  |
|                      |                   | ±0.5% FSR @ -40 and 75°C                              |  |  |  |
|                      | Sampling Rate     | 200ms                                                 |  |  |  |
|                      | Input Impedance   | >1M ohms                                              |  |  |  |
|                      | Resolution        | 16bit(0.1%RH, 0.1°C)                                  |  |  |  |
| Temperature&         | Sampling Rate     | 200ms                                                 |  |  |  |
|                      | Temperature Range | -40 to +80°C                                          |  |  |  |
| Humidity<br>(AM2301) | Accuracy          | 0.5°C                                                 |  |  |  |
| (AIVI2301)           | Humidity Range    | 0 to 99RH%                                            |  |  |  |
|                      | Accuracy          | 3%RH                                                  |  |  |  |
| 4G                   | SIM               | Drawer type, Support 1.8V/3V SIM/UIM card, Built-in   |  |  |  |

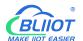

|               |                    | 15KV ESD protection                               |  |  |  |  |
|---------------|--------------------|---------------------------------------------------|--|--|--|--|
|               | SIM Slot           | 1                                                 |  |  |  |  |
|               |                    | GSM/EDGE:900,1800MHz                              |  |  |  |  |
|               | L F Varaisa        | WCDMA:B1,B5,B8                                    |  |  |  |  |
|               | L-E Version        | FDD-LTE:B1,B3,B5,B7,B8,B20                        |  |  |  |  |
|               |                    | TDD-LTE:B38,B40,B41                               |  |  |  |  |
|               |                    | GSM/EDGE:900,1800MHz                              |  |  |  |  |
|               |                    | WCDMA:B1,B8                                       |  |  |  |  |
|               | L-CE Version       | TD-SCDMA:B34,B39                                  |  |  |  |  |
|               |                    | FDD-LTE:B1,B3,B8                                  |  |  |  |  |
|               |                    | TDD-LTE:B38,B39,B40,B41                           |  |  |  |  |
|               | L-A Version        | WCDMA:B2,B4,B5                                    |  |  |  |  |
|               | L-A version        | FDD-LTE:B2,B4,B12                                 |  |  |  |  |
|               |                    | GSM/EDGE:850,900,1800MHz                          |  |  |  |  |
|               | L-AU Version       | WCDMA:B1,B2,B5,B8                                 |  |  |  |  |
|               | L-AU Version       | FDD-LTE:B1,B3,B4,B5,B7,B8,B28                     |  |  |  |  |
|               |                    | TDD-LTE:B40                                       |  |  |  |  |
|               | L-AF Version       | WCDMA:B2,B4,B5                                    |  |  |  |  |
|               | L-AF VEISION       | FDD-LTE:B2,B4,B5,B12,B13,B14,B66,B71              |  |  |  |  |
|               |                    | GSM:900,1800                                      |  |  |  |  |
|               | CAT-1 Version      | FDD-LTE:B1,B3,B5,B8                               |  |  |  |  |
|               |                    | TDD-LTE:B34,B38,B39,B40,B41                       |  |  |  |  |
|               | Internet Protocol  | IPV4, TCP/UDP, Modbus RTU, Modbus TCP, MQTT,      |  |  |  |  |
|               | Internet i rotocoi | BLIIoT IoT RTU                                    |  |  |  |  |
|               | Indicator          | 4G signal, running, arming and disarming          |  |  |  |  |
|               | Configuration      | PC software configuration, support WIN XP, WIN 7, |  |  |  |  |
|               | Corniguration      | WIN 8 and WIN 10                                  |  |  |  |  |
| Software      | Transparent        | Support                                           |  |  |  |  |
|               | Transmission       |                                                   |  |  |  |  |
|               | SMS Command        | Support                                           |  |  |  |  |
|               | Login Package      | Support custom login package                      |  |  |  |  |
|               | Heartbeat Package  | Support custom heartbeat package                  |  |  |  |  |
|               | Storage            | Capable of storing up to 200 historical records   |  |  |  |  |
| Environment   | Working            | -45∼85°C, 5∼95% RH                                |  |  |  |  |
| Liviloillient | Storage            | -45∼105°C, 5∼95% RH                               |  |  |  |  |
| Others        | Shell              | Metal                                             |  |  |  |  |
|               | Size               | 127x88x30mm                                       |  |  |  |  |
|               | Protection         | IP30                                              |  |  |  |  |
|               |                    | DIN Rail mounting, Wall-mounted.                  |  |  |  |  |

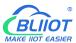

### 1.7 Model Selection

| Model | Model DI AI DO Tem | Tem& | Storago | USB | RS485   | I/O data points |       |      |       |       |       |
|-------|--------------------|------|---------|-----|---------|-----------------|-------|------|-------|-------|-------|
|       | וט                 | Ai   | ВО      | Hum | Storage | USB             | N3463 | bool | 16Bit | 32Bit | 64Bit |
| S270  | 2                  | 2    | 2       | 1   | 2M      | 1               | х     | Х    | х     | Х     | х     |
| S271  | 4                  | 4    | 4       | 1   | 2M      | 1               | х     | Х    | х     | Х     | х     |

# 2 Hardware Specifications

## 2.1 Size

# **Dimension**

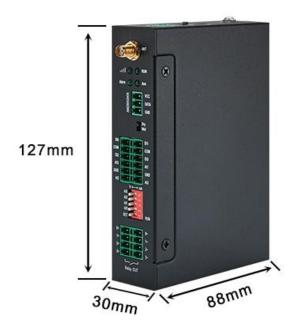

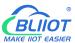

#### 2.2 Interface

# **Hardware Interface**

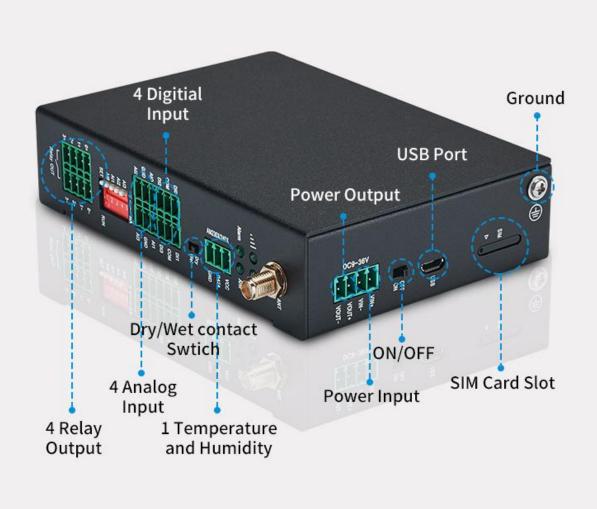

# 2.2.1 Digital Input

| Digital Input |                                                                                 |  |  |  |
|---------------|---------------------------------------------------------------------------------|--|--|--|
| Function      | Description                                                                     |  |  |  |
| DIO           | First channel of Digital input, support high speed pulse counting, sampling     |  |  |  |
| DI0           | frequency: 1MHz                                                                 |  |  |  |
| DIA           | Second channel of Digital input, support low speed pulse counting, support used |  |  |  |
| DI1           | as arming and disarming input                                                   |  |  |  |

| DI2 | Third channel of Digital inpu   |
|-----|---------------------------------|
| DI3 | Fourth channel of Digital input |
| СОМ | Common grounding                |
| COM | Common grounding                |
| Dry | DI switch to Dry contact        |
| Wet | DI switch to Wet contact        |

Note: DIN0 as a high-speed pulse counter, sampling frequency: 1MHz; DIN1~3 as low-speed pulse counter, anti-shake time can be set 1~2000ms, default 1ms;

#### **Diagram of DI internal interface:**

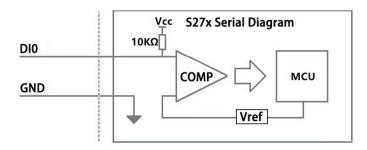

### 2.2.2 LED Indicators

|         | LED Indicators |        |                        |                                          |  |  |  |
|---------|----------------|--------|------------------------|------------------------------------------|--|--|--|
| Symbol  | Name           | Color  | olor State Description |                                          |  |  |  |
|         | 4G signal      | GREEN  | Elistos vieses         | Normal(Light Off for 0.2s, ON for 2s)    |  |  |  |
|         | 40 Signal      | GILLIN | Flickering             | No signal(Light Off for 2s, ON for 0.2s) |  |  |  |
| Alarm   | Alarm Alarm    | RED    | Always ON              | Triggered alarm                          |  |  |  |
| Alarm   |                |        | OFF                    | No alarm                                 |  |  |  |
| Dun     | Run Run        | RED    | Flickering             | System is running                        |  |  |  |
| Kuii    |                |        | OFF                    | System stop running                      |  |  |  |
| Δ 15100 | A              | RED    | Always ON              | Armed                                    |  |  |  |
| Arm Arm | AIIII          |        | OFF                    | Disarmed                                 |  |  |  |

## 2.2.3 Digital Output

| Digital Output |                                  |  |  |
|----------------|----------------------------------|--|--|
| Functions      | Description                      |  |  |
| DO0+           | First channel of Digital output  |  |  |
| DO0-           | First channel of Digital output  |  |  |
| DO1+           | Second channel of Digital output |  |  |

| DO1- | Second channel of Digital output |
|------|----------------------------------|
| DO2+ | Third channel of Digital output  |
| DO2- | Third channel of Digital output  |
| DO3+ | Fourth channel of Digital output |
| DO3- | Fourth channel of Digital output |

#### Diagram of DO internal interface:

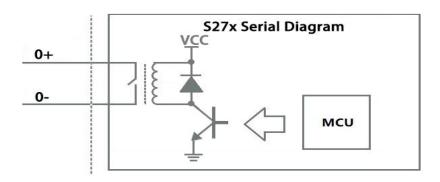

# 2.2.4 Analog Input

| Mode selection(DIP Switch) |                                                                            |  |  |  |
|----------------------------|----------------------------------------------------------------------------|--|--|--|
| Functions                  | Description                                                                |  |  |  |
| V                          | Switch to "V" indicate that the analog input type is "0-5V"                |  |  |  |
| mA                         | Switch to "mA" indicate that the analog input type is "0-20mA" or "4-20mA" |  |  |  |
| A0-A3                      | Corresponding to the analog input of each channel                          |  |  |  |

Note: According to the output type of the transmitter(mA or V), switch the DIP switch of the corresponding channel to the corresponding position on the device.

| Analog Input |                                                   |  |
|--------------|---------------------------------------------------|--|
| Functions    | Description                                       |  |
| AI0          | First channel of Analog input positive interface  |  |
| Al1          | Second channel of Analog input positive interface |  |
| Al2          | Third channel of Analog input positive interface  |  |
| AI3          | Fourth channel of Analog input positive interface |  |
| GND          | Common grounding                                  |  |
| GND          | Common grounding                                  |  |

#### Diagram of Al internal interface:

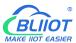

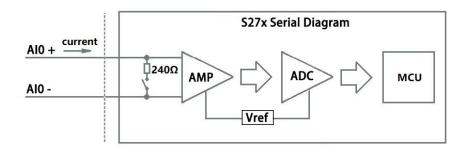

# 2.2.5 Temperature&Humidity

| RS485 and Temperature&Humidity |                                                          |  |
|--------------------------------|----------------------------------------------------------|--|
| Functions Description          |                                                          |  |
| VCC                            | Power supply interface of Tem &Hum sensor(AM230x/AM240x) |  |
| DATA                           | Data interface of Tem &Hum sensor(AM230x/AM240x)         |  |
| GND                            | Grounding of Tem &Hum sensor(AM230x/AM240x)              |  |

# 2.2.6 Power&Switch&Mode Settings

| Power&Switch |                                                                  |  |
|--------------|------------------------------------------------------------------|--|
| Functions    | Description                                                      |  |
| VIN+         | 12-36V Power input positive                                      |  |
| VIN-         | 12-36V Power input negative                                      |  |
| VOUT+        | 12-36V Output positive                                           |  |
| VOUT-        | 12-36V Output negative                                           |  |
| OFF          | Device shutdown                                                  |  |
| ON           | Device startup                                                   |  |
| USB          | Used to connect configuration software, set parameters, and      |  |
| USB          | upgrade                                                          |  |
|              | Configuration Switch                                             |  |
| Functions    | Description                                                      |  |
| SET          | Switch to SET to enter configuration mode when configuring       |  |
| RUN          | When configuring is complete, switch to RUN to enter the running |  |
| IXUIN        | mode.                                                            |  |

#### 2.2.7 SIM Card Slot

When inserting/removing the SIM card, please turn off the device.

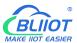

Note: Please place the device flat when inserting/removing the SIM card.

## 3 Installation

## 3.1 Wall mounted

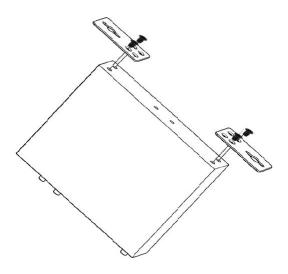

# 3.2 DIN Rail mounting

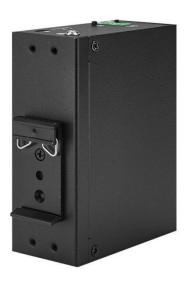

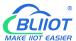

## 4 Configuration

## 4.1 Preparation before configuration

Please follow the steps

- 1) Insert the SIM Card;
- 2) The device must be configured in [SET] mode, switch to [SET] before configuration;

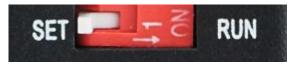

- 3) Connect the device to an external power and power on, switch the power switch to ON.
- 4) Connect the RTU to PC by USB cable, and install the USB Driver to the computer;
- 5) Open configuration software, choose the correct COM port and fill in the password(Default: 1234), select Normal SIM card mode to enter configuration software;
- 6) Open parameter setting page---->Click "Read" button to get device current value--->After modifying or setting the parameters---->Click the "Save" button to saving parameters in device;
- 7) If you need to program bulks of RTU with similar parameters, you can [Export Configuration File], and then [Load Configuration File] to the next device to complete the settings quickly;
- 8) Power off the device when configuration is complete, switch the power switch to OFF;
- 9) Switch to [RUN] mode after power off the device;
- 10) Reboot the device, then the device will enter into normal running mode.

#### 4.1.1 Install USB Driver

Install the USB Driver to the computer firstly. When successful, it can be found out at the device manager of the XP or Windows 7 or Win8/Win10. Also, the driver for different OS can be downloaded from Silicon Laboratories, Inc. http://www.silabs.com, the model is CP210x.

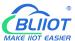

#### 4.1.2 Check COM Port

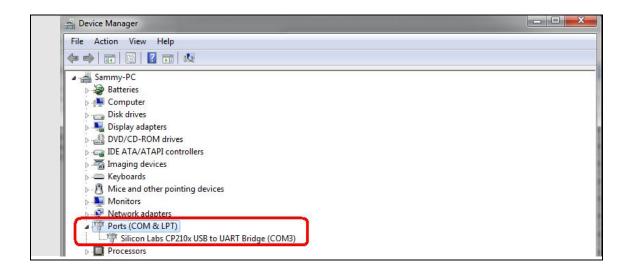

Choose the correct "COM port" when entering configuration software.

## 4.1.3 Login Configuration Software

Choose the correct port, then fill in the password to login configuration software The login password is 1234

Click "Read" button to get device current parameters first

Click "Save" button to saving parameters in device

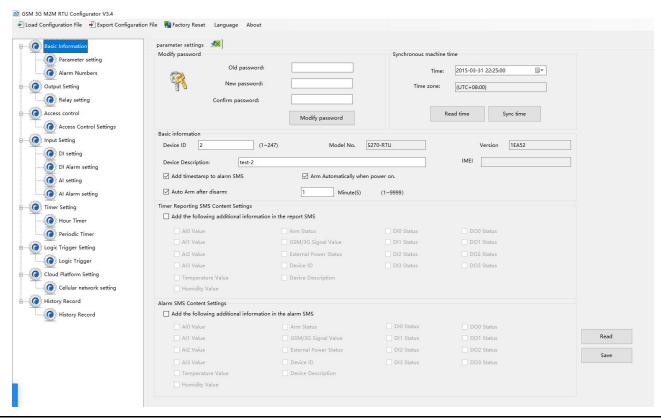

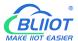

## 4.2 Basic Settings

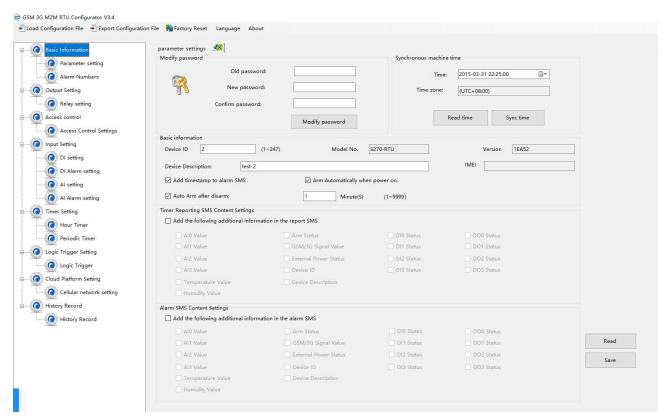

| Modify Password  |                                           |         |  |
|------------------|-------------------------------------------|---------|--|
| Item             | Description                               | Default |  |
| Old password     | Enter the old password                    | Empty   |  |
| New password     | Enter the new password                    | Empty   |  |
| Confirm password | Confirm the password                      | Empty   |  |
| Modify password  | Password modification takes effect        |         |  |
|                  | Synchronous machine time                  |         |  |
| Item             | Item Description <b>Default</b>           |         |  |
| Time             | Current time on device                    |         |  |
| Time zone        | Current time zone on computer             |         |  |
| Sync time        | Time on computer is synchronized with RTU |         |  |
| Read time        | Read the current time                     |         |  |

| Basic information  |                                                   |         |  |
|--------------------|---------------------------------------------------|---------|--|
| Item               | Description                                       | Default |  |
| Device ID          | Modbus device ID address, range: 1-247            | 1       |  |
| Model No.          | Device model number                               |         |  |
| Version            | Device version                                    |         |  |
| IMEI               | Device serial number                              |         |  |
| Device description | The alarm message will include device description | Empty   |  |

|                   | information.                                    |       |
|-------------------|-------------------------------------------------|-------|
| Add timestamp to  | Alarm managa will include the time              | Check |
| alarm SMS         | Alarm message will include the time             | Check |
| Arm automatically | RTU will enter into Arm mode automatically once | Chook |
| when power on     | the RTU powered on                              | Check |
| Auto arm after    | RTU will change to arm mode automatically after | Check |
| disarm            | a certain period after disarm                   | Check |

| Timer reporting SMS content settings |                                       |         |  |
|--------------------------------------|---------------------------------------|---------|--|
| Item Description Default             |                                       |         |  |
| Add the following additional         | Check the related item to add its     |         |  |
| information in the report            | value/status to the Timer report text | Uncheck |  |
| SMS                                  | message.                              |         |  |

| Alarm SMS content settings                                |                                                                           |         |  |
|-----------------------------------------------------------|---------------------------------------------------------------------------|---------|--|
| Item                                                      | Description                                                               | Default |  |
| Add the following additional information in the alarm SMS | Check the related item to add its value/status to the alarm text message. | Uncheck |  |

## 4.3 Alarm Numbers Settings

When device connect to cloud platform, it may be frequently offline due to sending text message, receiving text message and dialing. We don't suggest you use SMS alarm if RTU need to be connected to cloud platform.

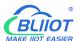

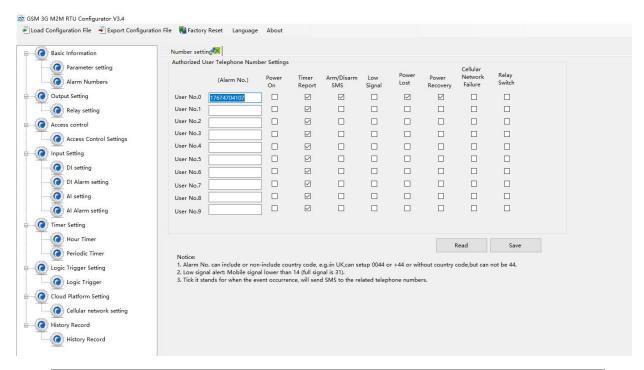

| Authorized user telephone number settings |                                                 |         |
|-------------------------------------------|-------------------------------------------------|---------|
| Item                                      | Description                                     | Default |
| Alarm No.                                 | Authorized mobile numbers to receive the alarm  |         |
| Alailli NO.                               | text message or dial                            |         |
|                                           | Text message will be sent when RTU powered      |         |
| Power on                                  | on, the message includes device model, version, |         |
|                                           | description, IMEI, status, signal value etc     |         |
| Timer report                              | Timer report text message will be sent          |         |
| Arm/Disarm                                | Text message will be sent when the state(Arm or |         |
| SMS                                       | Disarm) of RTU changed.                         |         |
| Low signal                                | Text message will be sent when 4G signal        |         |
| Low Signal                                | strength lower than 14                          |         |
| Power lost                                | Text message will be sent when external DC      |         |
| Power lost                                | power loss                                      |         |
| Power recovery                            | Text message will be sent when external DC      |         |
| Fower recovery                            | power restored                                  |         |
| Cellular network                          | Text message will be sent when re-connection    |         |
| failure                                   | failed three times.                             |         |
| Polov switch                              | Text message will be sent when relay state      |         |
| Relay switch                              | changes                                         |         |

## 4.4 Digital Output Settings

No need to set Channel name, ON/OFF SMS, Open description, Close description when device

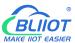

connect to cloud platform.

This device features 4 relay outputs, rated range: 5A/30VDC, 5A/250VAC. It can be set as an authorized number to call in for control, or it can be controlled remotely by SMS, or timer, event correlation automatic control, or remote control via the monitoring center and cloud platform.

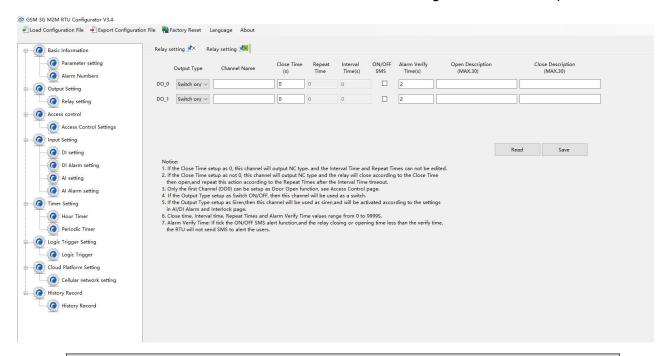

| Relay Output settings |                                                                                                    |                  |
|-----------------------|----------------------------------------------------------------------------------------------------|------------------|
| Item                  | m Description                                                                                                    |                  |
| Output type           | <ul> <li>Open door: Only the first Channel(DO0) can be set as Open Door, DO0 will close and the device will be automatically set to disarm status when the authorization number calls in. When DO0 used as Open door, then it cannot be used as regular ON/OFF switch</li> <li>Siren: Only DO1 can be set as Siren, DO1 will close when the siren function(DI setting) is executed</li> <li>Switch ON/OFF: The relay is used as a switch, it can be used as a normal timing event, linkage event, and SMS control.</li> </ul> | Switch<br>on/off |
| Channel name          | Custom setting channel name, in order to identify it in text message.                                                                                                    | Empty            |
| Close time            | Relay close and last time, 0 second means always close.                                                                                                    | 0                |
| Repeat times          | Times to repeat closure when the relay action is performed.                                                                                                    | 0                |

|                   | The interval time of relay repeating the close and | 0       |
|-------------------|----------------------------------------------------|---------|
|                   | open action.                                       |         |
| Interval times    | Use it with "repeat times", you can consider it as |         |
|                   | pulse output. The unit is second.                  |         |
| ON/OFF SMS        | Text message will be sent when relay state         | Uncheck |
| ON/OFF SMS        | changes                                            |         |
| Alarm verify      | Alarm after a period when the relay state changed  | 0       |
| times             | Alarm after a period when the relay state changed  |         |
| Open description  | Description of "OPEN" state in the text message    | Empty   |
| Close description | Description of "CLOSE" state in the text message.  | Empty   |

### 4.5 Access Control Settings

No need to set this when device connect to cloud platform

This function is valid only when the DO0 is set as open door.

Users can quickly set the number and time period for call-in control. It is really convenient for remote control of electric locks in unattended computer rooms. It is possible to remotely authorize a certain maintenance personnel to open the door by calling in with his mobile phone within a limited period of time, which solves the traditional cumbersome approval process that takes a lot of time to pick up and deliver keys. And you can also set various parameters on this page through SMS, cloud platform, and monitoring center..

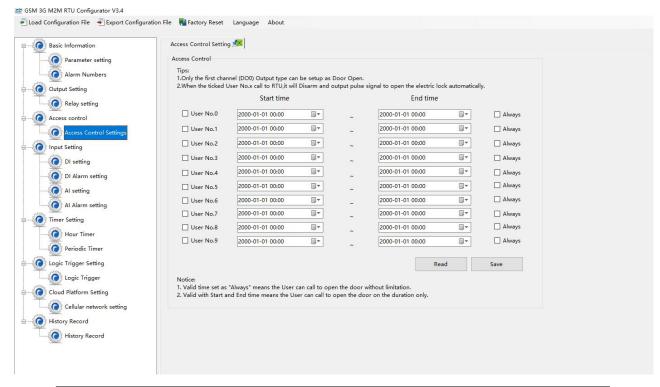

| Access Control |             |         |
|----------------|-------------|---------|
| Item           | Description | Default |

| User No.0-No.9 | Authorized mobile number                     | Uncheck |
|----------------|----------------------------------------------|---------|
| Start time     | Mobile number call-in permission start time  |         |
| End time       | Mobile number call-in permission end time    |         |
| Always         | You can call in to open the door at any time | Uncheck |

## 4.6 Input Settings

## 4.6.1 DI Setting

When device connect to cloud platform, it may be frequently offline due to sending text message, receiving text message and dialing.

No need to set [Alarm SMS], [Recover SMS], [Change SMS], [Interval alarm SMS] and [Total alarm value] when device connect to cloud platform.

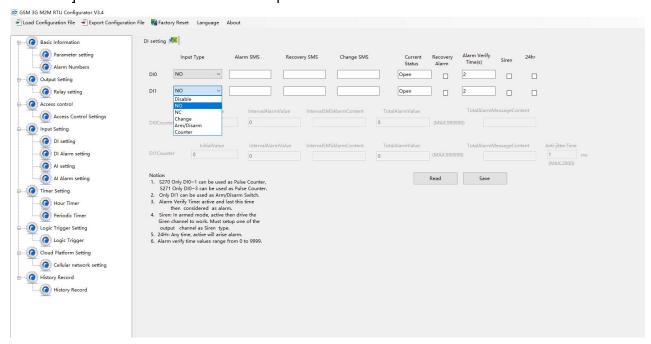

Select the corresponding input type according to the detector.

| DI setting |                                                  |         |
|------------|--------------------------------------------------|---------|
| Item       | Description                                      | Default |
|            | Disable: Digital input of this channel unable to |         |
|            | use                                              |         |
|            | NO: The normal state of the digital input is     |         |
|            | normally open, and the normally closed state is  |         |
| Input type | an abnormal event.                               |         |
|            | NC: The normal state of the digital input is     |         |
|            | normally closed, and the normally open state is  |         |
|            | an abnormal event.                               |         |

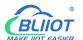

|                    | Change: Each time the state of the digital input       |         |
|--------------------|--------------------------------------------------------|---------|
|                    | changes, it will be treated as an abnormal event       |         |
|                    | Counter: DIN0 as a high-speed pulse counter,           |         |
|                    | sampling frequency: 1MHz;                              |         |
|                    | DIN1~3 as low-speed pulse counter, anti-shake          |         |
|                    | time can be set 1~2000ms, default 1ms;                 |         |
|                    | Arm/Disarm: Only DIN1 can be set as                    |         |
|                    | Arm/Disarm. The arm and disarm state will              |         |
|                    | switch when DI changes from NO to NC                   |         |
| A1 ON4O            | The text message sent to authorized numbers when       | Empty   |
| Alarm SMS          | alarm occurs                                           |         |
| Danes on CMC       | The text message sent to authorized numbers when       | Empty   |
| Recover SMS        | alarm restored                                         |         |
|                    | When DI input type set as "Change", the text           | Empty   |
| Change SMS         | message you entered here will be sent once the         |         |
|                    | alarm occurs                                           |         |
| Current status     | Current state of digital input                         |         |
|                    | Under the arm or 24-hour state, when alarm             | Uncheck |
| Recovery alarm     | restored, the text message will be sent to authorized  |         |
|                    | numbers                                                |         |
| Alama venification | When the abnormal event last more than this period,    | 1       |
| Alarm verify time  | it will be treated as a true alarm. The unit is second |         |
| Siren              | Enable the Siren function, when DO1 set as Siren,      | Uncheck |
| Siren              | DO1 will close when the alarm occurs                   |         |
| 24hr               | Alarm will be triggered no matter RTU is in Arm or     | Uncheck |
| 24hr               | Disarm mode                                            |         |
|                    |                                                        |         |

| Counter             |                                                       |         |
|---------------------|-------------------------------------------------------|---------|
| Item                | Description                                           | Default |
| Counter             | Pulse counter                                         | Uncheck |
| Initial value       | Initial value to start counting                       | Empty   |
| Interval alarm      | Alarm occurs when counting to the interval value      | Empty   |
| value               | Alaim occurs when counting to the interval value      |         |
| Interval alarm      | The text message sent to authorized numbers           | Empty   |
| SMS                 | when interval alarm happens                           |         |
| Total alarm         | When counts to the total value, it will automatically | Empty   |
| value               | clear the count value to the initial value            |         |
| Total alarm SMS     | The text message sent to authorized numbers           | Empty   |
| Total alaitii SiviS | when counts to the total value                        |         |

|                                                                             | Unit: ms, default 1, indicates that the maximum    | 1 |
|-----------------------------------------------------------------------------|----------------------------------------------------|---|
|                                                                             | pulse sampling frequency is 1KHz; when the pulse   |   |
|                                                                             | frequency is low, appropriately increasing the     |   |
| Anti littor timo                                                            | anti-shake time can improve the accuracy.          |   |
| Anti-jitter time                                                            | (Pulse sampling frequency = 1000/anti-jitter time, |   |
|                                                                             | for example, 1ms corresponds to 1000Hz, 10ms       |   |
|                                                                             | corresponds to 100Hz, 100ms corresponds to         |   |
|                                                                             | 10Hz, 1000ms corresponds to 1Hz)                   |   |
| When using counter function, please switch the DIP switch on device to Wet. |                                                    |   |

## 4.6.2 DI Alarm Settings

When device connect to cloud platform, it may be frequently offline due to sending text message, receiving text message and dialing.

Users can authorize a certain person to receive alarm

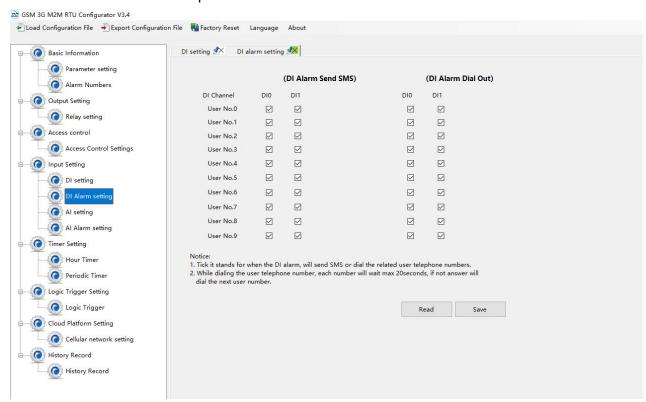

### 4.6.3 Al Setting

Analog input can be used for temperature monitoring, current monitoring, voltage monitoring, power factor monitoring, water level monitoring, pressure monitoring, environmental monitoring, wind speed monitoring, etc. Users can set high and low limit alarm thresholds and restore alarms according to needs. When the limit is exceeded or recovered, personalized notifications can be set to specific

# BLIIOT

#### Cellular IoT M2M RTU --- S270/S271

users.

This device features 4 analog input, 12-bit resolution, 200ms sampling frequency, and supports 0-5V, 0-20mA, 4-20mA output sensors. It can be flexibly combined for measurement and monitoring of various different applications. Such as three-phase current and voltage monitoring and so on. Note: Analog input type

There is DIP switch on the device, switch to mA or V type according to the output type of the transmitter.

- 2) The input type you choose in the configuration software should be the same as the DIP switch
- 3) For information on measuring ranges, please refer to transmitter specification

The device features 1 temperature & humidity sensor input for monitoring onsite environment,, temperatures range from -40°C to 80°C, with a 0.5°C accuracy, humidity range from 0 to 100RH%, with a 3% accuracy;

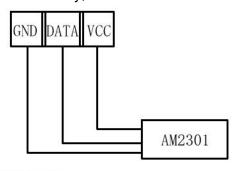

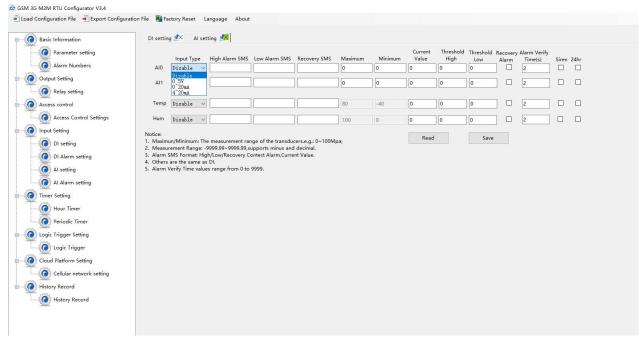

No need to set [High alarm], [Low alarm], [Recovery], when device connect to cloud platform.

| Al setting |                                  |         |
|------------|----------------------------------|---------|
| Item       | Description                      | Default |
| Input Type | Disable: Do not use this channel | Disable |

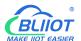

|                   |                                                    | ,       |  |
|-------------------|----------------------------------------------------|---------|--|
|                   | Enable: Use this channel                           |         |  |
|                   | 0~5V: Connect sensors with 0-5V output             |         |  |
|                   | 0~20mA: Connect sensors with 0~20mA output         |         |  |
|                   | 4~20mA: Connect sensors with 4~20mA output         |         |  |
| High clarm CMC    | The text message sent to authorized numbers        | Empty   |  |
| High alarm SMS    | when current value higher than upper limit         |         |  |
| Low alarm SMS     | The text message sent to authorized numbers        | Empty   |  |
| Low alarm Sivis   | when current value lower than lower limit          |         |  |
| Danas com CMC     | The text message sent to authorized numbers        | Empty   |  |
| Recovery SMS      | when current value return to normal                |         |  |
| Maximum           | The maximum measuring range of the sensor          | Empty   |  |
| Minimum           | The minimum measuring range of the sensor          | Empty   |  |
|                   | Refer to the current real value, such as the       |         |  |
| Current Value     | pressure is xxxPa, or the temperature is xxx°C and |         |  |
|                   | other specific values.                             |         |  |
| T                 | When the current value exceeds the upper limit of  |         |  |
| Threshold High    | the alarm, an alarm will be triggered;             | Empty   |  |
| <b>T</b>          | When the current value is lower than the alarm     |         |  |
| Threshold Low     | lower limit value, an alarm will be triggered;     | Empty   |  |
| D 41              | When the value returns to the normal range, a text |         |  |
| Recovery Alarm    | message will be sent to authorized numbers         | Uncheck |  |
| A1                | When the abnormal event last more than this        | 4       |  |
| Alarm verify time | period, it will be treated as a true alarm.        | 1       |  |
| Siren             | When DO1 set as Siren, DO1 will be closed when     |         |  |
|                   | the alarm occurs                                   | Uncheck |  |
| 0.41-             | Alarm will be triggered no matter RTU is in Arm or | Uncheck |  |
| 24hr              | Disarm mode                                        |         |  |
|                   | ı                                                  |         |  |

# 4.6.4 Al Alarm Settings

Users can authorize a certain person to receive alarm

When device connect to cloud platform, it may be frequently offline due to sending text message, receiving text message and dialing.

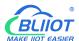

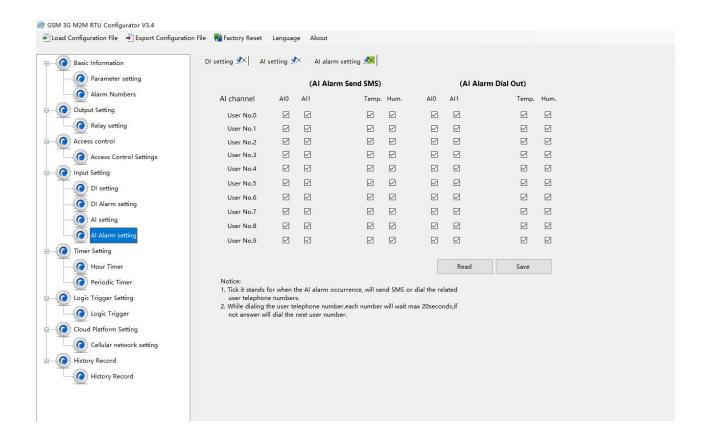

## 4.7 Timer Setting

The device is able to perform certain actions automatically at a preset time, which can effectively reduce human participation and greatly improve efficiency. For example, turn on the water pump regularly, discharge sewage regularly, start the exhaust fan regularly, switch equipment on and off at regular intervals, and so on.

In addition, this device supports a variety of timing functions, which can meet the application requirements of most places. For example, it can perform certain actions according to a certain time every day and every week, and start from a certain preset time point. Interval a certain preset time, and then execute a certain action periodically, a total of 10 timing events can be set.

1) Hour Timer

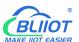

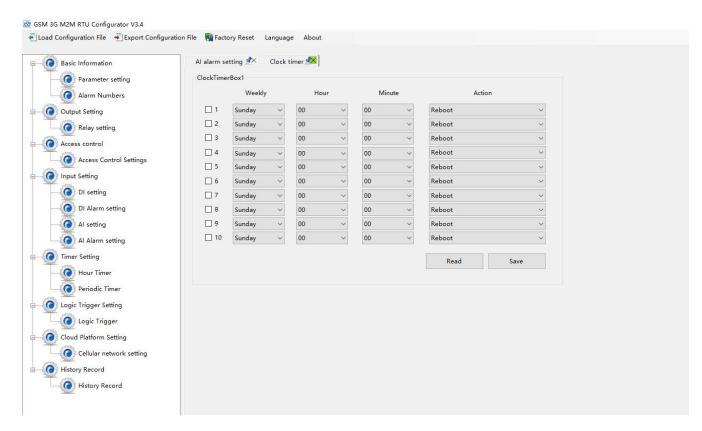

| Hour Timer |                                          |         |
|------------|------------------------------------------|---------|
| Item       | Description                              | Default |
| 1-10       | Represents timers 1-10                   | Uncheck |
| Weekly     | Monday to Sunday or Everyday             |         |
| Hour       | Specific hour                            |         |
| Minute     | Specific minute                          |         |
| Action     | The action to be executed at preset time |         |

#### 2) Periodic Timer

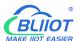

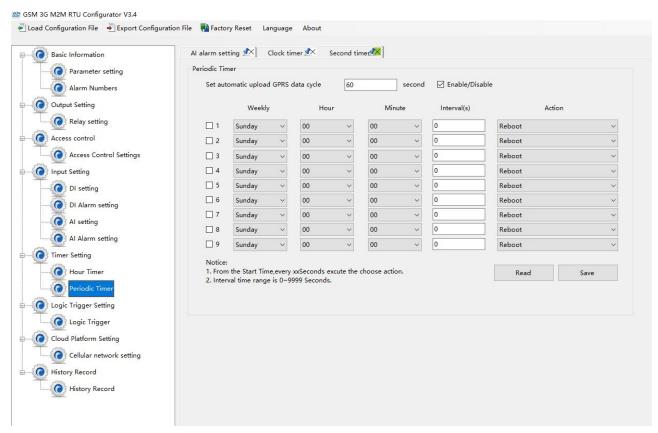

| Periodic Timer |                                                      |         |
|----------------|------------------------------------------------------|---------|
| Item           | Description                                          | Default |
| Set automatic  | When 4G data transmission protocol is BLIIoT IoT     |         |
| upload GPRS    | RTU Protocol, enable periodically auto upload is the | 60      |
| data cycle     | default. Unit: second                                |         |
| 1-9            | Represents timers 1-9                                | Uncheck |
| Weekly         | Monday to Sunday or Everyday                         |         |
| Hour           | Specific hour                                        |         |
| Minute         | Specific minute                                      |         |
| Action         | The action to be executed at preset time             |         |

## 4.8 Logic Trigger Setting

Users can quickly set up to 40 automatic logic control functions, which can meet the automation control needs of most applications. It is automatically triggered according to preset conditions without human intervention, and the device automatically performs predetermined actions and notifies the user with text messages or network data. On the one hand, it saves time and reduces losses, on the other hand, it improves work efficiency.

For example: it can be set to automatically start the exhaust cooling equipment when the temperature is too high, and automatically shut down the exhaust cooling equipment when the temperature recovers, or start the diesel generator when the current and voltage are low, and stop the diesel

generator when the current and voltage are high, or turn off the water pump when the water pressure is high, start the water pump when the water pressure is low, and so on.

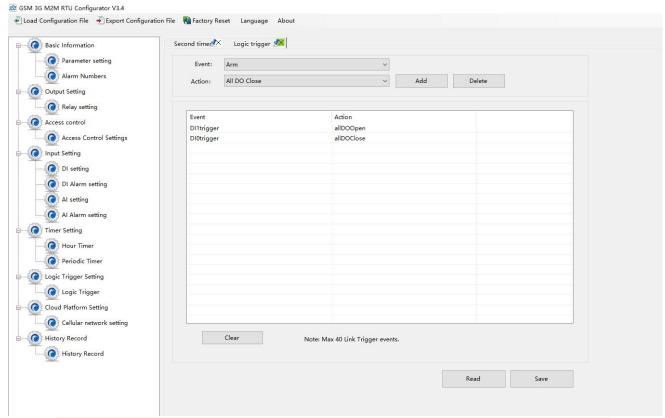

| Logic trigger  |                                                                                                    |         |
|----------------|----------------------------------------------------------------------------------------------------|---------|
| Item           | Description                                                                                                    | Default |
| Event          | Including "Arm", "Disarm" "DIx trigger", "DIx recovery", "DIx alarm of pulse interval", "DIx alarm of total number of pulse", "AIx high alarm", "AIx low alarm", "AIx recovery", "Temperature high alarm", "Temperature low alarm", "Temperature recovery", "Humidity high alarm", "Humidity low alarm", |         |
|                | "Humidity recovery"                                                                                                    |         |
| Execute Action | Including "Reboot", "All DO close", "All DO open", "DO0 close", "DO0 open", "DO1 close", "DO1 open", "DO2 close", "DO2 open", "DO3 close", "DO3 open", "Open door", "Siren", "Arm", "Disarm", "GPRS online"                                                                                              |         |
| Add            | Add selected settings                                                                                                    |         |
| Delete         | Delete selected settings                                                                                                    |         |

Note: "x" in "DIx" means serial number of DI channel, "x" in "Alx" means serial number of AI channel.

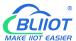

### 4.9 Cellular Network Settings

If you want to use BLIIoT platform, please contact BLIIoT sales person to get Login message/Client ID.

#### Note:

- 1, Click the "Save" button to saving parameters in device;
- 2, When configuration is complete, power OFF the device;

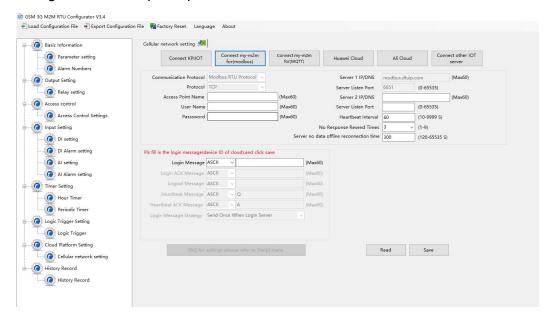

| BLIIoT Cloud via Modbus |                                               |               |
|-------------------------|-----------------------------------------------|---------------|
| Item                    | Description                                   | Default       |
| Communication           | When choosing BLIIoT cloud, the parameter     |               |
| protocol                | is default                                    |               |
| Protocol                | TCP                                           | TCP           |
| APN                     | Access point name provided by mobile operator | Empty         |
| APN user name           | User name provided by mobile operator         | Empty         |
| APN password            | Password provided by mobile operator          | Empty         |
| Login massage           | Device serial number issued by BLIIoT         | Pay for cloud |
| Login message           | (Contact sales to get the serial number)      | services      |
| Login ACK               | System default                                |               |
| message                 | System default                                |               |
| Logout                  | System default                                |               |
| message                 | System deladit                                |               |
| Heartbeat               | System default                                |               |
| message                 | System delault                                |               |
| Heartbeat ACK           | System default                                |               |
| message                 | Oystern deladit                               |               |

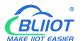

| Login message strategy | System default                                                                                                    | Send once when login server |
|------------------------|----------------------------------------------------------------------------------------------------|-----------------------------|
| Server 1<br>IP/DNS     | modbusrtu.kpiiot.com(BLIIoT V3.0 modbus) modbus.dtuip.com(BLIIoT V2.0 modbus)                                                    | Default                     |
| Server listen          | Target server 1 port number(BLIIoT V3.0 modbus)                                                                                  | 4000                        |
| port                   | Target server 1 port number(BLIIoT V2.0 modbus)                                                                                  | 6651                        |
| Server 2<br>IP/DNS     | Target server 2 DNS or IP                                                                                                    | Empty                       |
| Server listen port     | Target server 2 port number(0-65535)                                                                                             | Empty                       |
| Heartbeat interval     | If the connection to the server fails 3 times in a row, the time interval for the next connection to the server.(1-9999) seconds | 60                          |
| Resend time            | After setting heartbeat and login message, if server no response, the times of data resend(1-9)                                  | 3                           |

| BLIIoT Cloud via MQTT |                                                                               |                        |
|-----------------------|-------------------------------------------------------------------------------|------------------------|
| Item                  | Description                                                                   | Default                |
| APN                   | Access point name provided by mobile operator                                 | Empty                  |
| APN user name         | User name provided by mobile operator                                         | Empty                  |
| APN password          | Password provided by mobile operator                                          | Empty                  |
| Server 1 IP/DNS       | mqtt.dtuip.com                                                                | Default                |
| Server listen port    | Target server 1 port number                                                   | 1883                   |
| Server 2 IP/DNS       | Target server 2 DNS or IP                                                     | Empty                  |
| Server listen port    | Target server 2 port number(0-65535)                                          | Empty                  |
| Subscribe topic       | The topic when the device subscribes to the information /+                    | Automatically generate |
| Publish topic         | The topic when the device publishes information                               | Automatically generate |
| MQTT Device ID        | Device serial number issued by BLIIoT(Contact sales to get the serial number) | Pay for cloud services |
| MQTT user name        | The account that publishes the topic on the proxy server                      | MQTT                   |
| MQTT password         | The password to publish the topic on the                                      | MQTTPW                 |

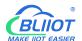

|                 | proxy server                               |                |
|-----------------|--------------------------------------------|----------------|
| Publish period  | The time interval for the device to upload | 10             |
|                 | data regularly (10-65535)                  |                |
| MQTT data       | Whether to enable data re-transmission     | Enable/Disable |
| re-transmission |                                            |                |

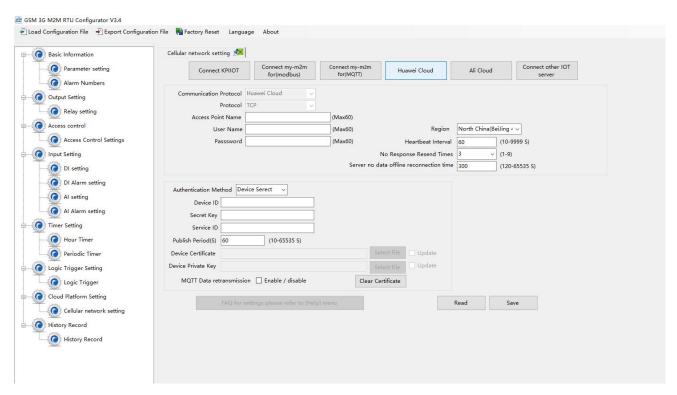

| Huawei Cloud             |                                                                                                 |         |  |
|--------------------------|-------------------------------------------------------------------------------------------------|---------|--|
| Item                     | Description                                                                                     | Default |  |
| APN                      | Access point name provided by mobile operator                                                   | Empty   |  |
| APN user name            | User name provided by mobile operator                                                           | Empty   |  |
| APN password             | Password provided by mobile operator                                                            | Empty   |  |
| Authentication           | Device key                                                                                      | Default |  |
| Device ID                | Set the same ID as the one in HUAWEI Cloud(Device-Device ID)                                    | Empty   |  |
| Secret Key               | Set the same Device Secret Key as the one in HUAWEI Cloud when creating device in HUAWEI Cloud. | Empty   |  |
| Service ID               | Set the same Service ID as the one in HUAWEI Cloud.                                             | Empty   |  |
| Publishing period        | Cycle time of data publishing(10-65535)                                                         | 60sec   |  |
| MQTT data retransmission | Whether or not to enable data retransmission, check to enable.                                  | Disable |  |

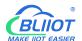

| Heartbeat time | The time interval between the next            |       |
|----------------|-----------------------------------------------|-------|
|                | connection to the server after 3 consecutive  | 60sec |
|                | failed connections to the server, in seconds. |       |
| Resend times   | Number of times to resend data when there     |       |
|                | is no answer packet response (heartbeat       | 3     |
|                | packet answer and registration code answer    | 3     |
|                | packet are set). (1-9)                        |       |

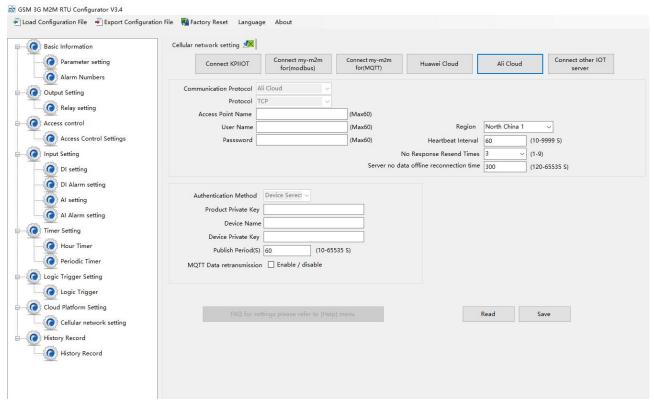

| Ali Cloud           |                                                                              |         |  |
|---------------------|------------------------------------------------------------------------------|---------|--|
| Item                | Description                                                                  | Default |  |
| APN                 | Access point name provided by mobile operator                                | Empty   |  |
| APN user name       | User name provided by mobile operator                                        | Empty   |  |
| APN password        | Password provided by mobile operator                                         | Empty   |  |
| Authentication      | Device key                                                                   | Default |  |
| Product private key | Set the same ProductKey as the one in Ali Cloud.(Device-Click DeviceSecret)  | Empty   |  |
| Device name         | Set the same DeviceName as the one in Ali Cloud.(Device-Click DeviceSecret)  | Empty   |  |
| Device private key  | Set the same DeviceSecret as the one in Ali Cloud(Device-Click DeviceSecret) | Empty   |  |
| Publishing period   | Cycle time of data publishing(10-65535)                                      | 60sec   |  |
| MQTT data           | Whether or not to enable data                                                | Disable |  |

| retransmission     | retransmission, check to enable.              |       |
|--------------------|-----------------------------------------------|-------|
|                    | The time interval between the next            |       |
| Heartbeat interval | connection to the server after 3 consecutive  | 60sec |
|                    | failed connections to the server, in seconds. |       |
|                    | Number of times to resend data when there     |       |
| Resend times       | is no answer packet response (heartbeat       | 3     |
| Resend unles       | packet answer and registration code answer    | 3     |
|                    | packet are set). (1-9)                        |       |

#### 4.10 Historical Record

The device has a built-in 2M EEPROM, which is used to store the alarm records and historical records of the device. If you need the device to record historical records, then you need to set the interval for saving historical records in the [Periodic Timer] page, and alarm records do not need to be set separately, and the device will automatically save them.

The device will automatically manage the historical records. When there is no space in the memory, it will automatically delete the previous data and keep the latest half of the historical data. It is convenient for users to inquire. In addition, users can also export data to computers for permanent storage. Details as follows:

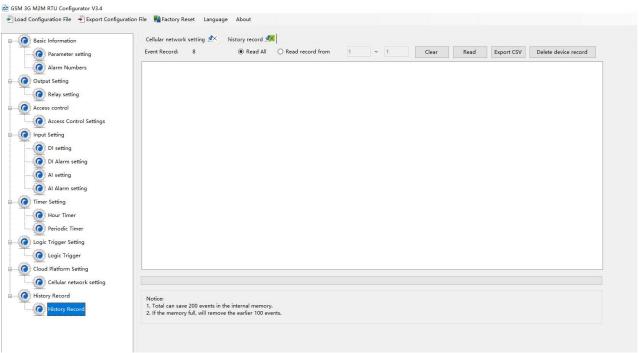

| Historical Record |                                |         |
|-------------------|--------------------------------|---------|
| Item              | Description                    | Default |
| Event record      | All records                    |         |
| Read all          | Read all records in the device | Check   |
| Read record from  | Customize filtering of records | Uncheck |

| Clear             | Clear the screen              | Empty |
|-------------------|-------------------------------|-------|
| Read              | Read historical records       | Empty |
| Save as CSV       | Export to a CSV format file   |       |
| Erase RTU records | Clear all the historical data |       |

# 4.11 System

The same parameters can be quickly configured for multiple devices through the export and import function, and the factory reset function will restore the device to the factory settings.

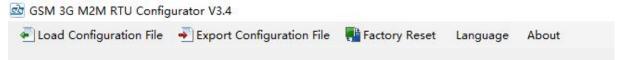

# 4.13.1 Export Configuration File

It is convenient for the user to save the configuration parameters of the device and configure multiple devices in batches.

# 4.13.2 Load Configuration File

Click Load Configuration File button at the top left of the page and select the file to load

#### 4.14.3 Reset

Reset device through the factory reset button in configuration software.

All parameters of the device will be restored to the factory default initial value.

If you forget the password you set, please contact the after-sales service of Shenzhen Beilai Technology.

### **5 SMS Functions**

This device supports remote setting, query, control and other operations through SMS commands. Notes:

- 1. The default password is 1234, you can use SMS command to modify the password;
- 2. The "password" in the SMS command refers to the device password, such as 1234, just enter the password directly;

### BUILDT MAKE HOT EASIER

### Cellular IoT M2M RTU --- S270/S271

- 3. The "+" sign in the SMS command is not the content of SMS, please do not add any spaces or other characters in SMS;
- 4. SMS commands must distinguish between uppercase English letters, such as "PWD" instead of "pwd";
- 5. If the password is entered correctly and the command is entered incorrectly, the host will return a text message: "The command format is wrong, please confirm!" At this time, please check whether the Chinese and English input methods or uppercase and lowercase letters are correct;
- 6. If the password is entered incorrectly, no information will be returned;
- 7. The host will return a confirmation message after receiving the message command, if no message is returned, please check whether the password is correct and the signal is normal.

#### 5.1 SMS Command List

#### 1) Modify password

| Event   | SMS Command                 | Return SMS Content     |
|---------|-----------------------------|------------------------|
| Setting | Old Password+P+New Password | This is the New        |
|         |                             | Password, please       |
|         |                             | remember it carefully. |

Default password: 1234, new password must be 4 digits

#### 2) Arm/Disarm

| Event  | SMS Command | Return SMS Content |
|--------|-------------|--------------------|
| Arm    | Password+AA | Armed              |
| Disarm | Password+BB | Disarmed           |

#### 3) Set RTU Time

| Event   | SMS Command                                                                                                    | Return SMS Content                  |
|---------|----------------------------------------------------------------------------------------------------|-------------------------------------|
| Setting | Password+Dxxxx-xx-xxTxx: xx: xxWxx For example: 1234D2015-05-22T15:20:30W01 W01 stands for Monday, W07 stands for Sunday | xxxx(Y)XX(M)XX(D)xx(<br>H)X(M)xx(W) |

#### 4) Query Device Current State

| Event | SMS Command | Return SMS Content |
|-------|-------------|--------------------|
| Query | Password+EE | Status:            |
|       |             | Armed/Disarmed:    |
|       |             | Model:             |
|       |             | Version:           |
|       |             | IMEI:              |
|       |             | GSM Signal Value:  |

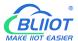

#### 5) Set User Numbers

| Event                    | SMS Command                    | Return SMS Content |
|--------------------------|--------------------------------|--------------------|
|                          | Password+A+series number+T+tel |                    |
| Setting                  | number                         | Telx:              |
|                          | Series number = 0~9            |                    |
| Query                    | Password+A                     | Return all numbers |
| Delete                   | Password+A+series number       | Return 0~4 or 5~9  |
| Password+A+series number |                                | numbers.           |

# 6) Call-in to open the door

Authorized number can dial to open the door

| Event   | SMS Command Return SMS Content       |                       |  |
|---------|--------------------------------------|-----------------------|--|
|         | Open door within the                 |                       |  |
|         | authorized time                      | Tel1:                 |  |
|         | Password+B+series                    | Tel2:                 |  |
| Setting | number+S+start time+E+end time       | Tel3: 13570810254     |  |
|         | Always have permission to            | Tel4:                 |  |
|         | open door                            | Tel5:                 |  |
|         | Password+B+series number+P           |                       |  |
| Quent   | Password+B                           | Return all authorized |  |
| Query   | Passworu + B                         | user numbers          |  |
| Delete  | Password+B+series number             | Return all authorized |  |
| Delete  | Fassword $\pm$ D $\pm$ series number | user numbers          |  |

Example: "1234B0S201505231230E201605231230", where "201505231230" represents the year, month, day, hour and minute respectively.

### 7) Set Daily Report Time

| Event   | SMS Command                      | Return SMS Content   |  |
|---------|----------------------------------|----------------------|--|
| Setting | Password+DR+series number+T+time | Daily SMS Report at: |  |
| Query   | Password+DR                      | XX:XX                |  |
| Delete  | Password+DRDEL                   |                      |  |

Serial number: 0~9, example: "1234DR1T12:30"

#### 8) Digital Input

| Event       | SMS Command   | SMS Command     |
|-------------|---------------|-----------------|
|             |               | DI1: Open/Close |
| Query state | Password+DINE | DI2: Open/Close |
|             |               |                 |

# 9) Analog Input

| Event     |                       | SMS Command           | SMS Command             |
|-----------|-----------------------|-----------------------|-------------------------|
| Sotting   | Password+AINR+channel | Alx: Low:xxx,         |                         |
|           | Setting               | number+Lxxx+Hxxx      | High:xxx.               |
| Threshold | Query                 | Password+AINR+channel | Alx: Low:xxx, High:xxx. |
| THESHOL   | Query                 | number                | Aly: Low:xxx, High:xxx. |
|           | Delete                | Password+AINR+channel |                         |
|           | Delete                | number+DEL            |                         |
|           | Sotting               | Password+AINM+channel | Alx: Min:xxx, Max:xxx   |
| Al        | Setting               | number+Lxxx+Hxxx      |                         |
| measure   | Query                 | Password+AINM+channel | Alx: Min:xxx, Max:xxx.  |
| ment      | ment                  | number                | Aly: Min:xxx, Max:xxx.  |
| range     | Delete                | Password+AINM+channel |                         |
|           | Delete                | number+DEL            |                         |
| Query     |                       | Password+AINE+channel | AINx: xxxx,             |
| current   |                       | number                | 【Normal/Higher/Lower】   |
| value     |                       | Hullibel              |                         |
|           |                       |                       | AIN1: xxxx,             |
| Query all |                       |                       | 【Normal/Higher/Lower】   |
| current   |                       | Password+AINE         | AIN2: xxxx,             |
| value     |                       |                       | 【Normal/Higher/Lower】   |
|           |                       |                       |                         |

You can query the value of multiple channels by enter several channel number

# 10) Control Relay

| Event                   |             | SMS Command                     | Return SMS Content                                                                                                    |  |
|-------------------------|-------------|---------------------------------|----------------------------------------------------------------------------------------------------|--|
| DO                      | Setting     | Password+DO+channel number+T    | DOx:xxxx                                                                                                    |  |
|                         | Query       | Password+DO+channel number      | DOx:xxxx                                                                                                    |  |
| Name                    | Delete      | Password+DO+ channel number+DEL |                                                                                                    |  |
| Class                   | Polov       | December 1 DOC Lebennel number  | DOx: Close                                                                                                    |  |
| Close F                 | Relay       | Password+DOC+ channel number    | DOy: Close                                                                                                    |  |
| Onen E                  | ) olov      | December 1000 Lebennel number   | DOx: Open                                                                                                    |  |
| Open R                  | Relay       | Password+DOO+ channel number    | DOy: Open                                                                                                    |  |
| Query current           |             | Password+DOE+ channel number    | DOx: Close/Open                                                                                                    |  |
| value                   |             | Password+DOE+ channel number    | DOy: Close/Open                                                                                                    |  |
| Ouenve                  | all aurrant |                                 | DO1: Close/Open                                                                                                    |  |
| Query all current value |             | Password+DOE                    | DO2: Close/Open                                                                                                    |  |
|                         |             |                                 |                                                                                                    |  |
| Close relay             |             | Password+DOLC+ channel number   | DOx:                                                                                                    |  |
| according to            |             |                                 | nnel number  DOy: Open  DOx: Close/Open  DOy: Close/Open  DO1: Close/Open  DO2: Close/Open  DO2: Close/Open  DO3: Close/Open |  |

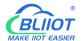

| configured      |                    |                             |                    |
|-----------------|--------------------|-----------------------------|--------------------|
| closing time    |                    |                             |                    |
| Pulse<br>output | Set                | Password+DOT+Time           | Pulse Output Time: |
|                 | time               | Password+DOT+Time           | xxxS               |
|                 | Ouerv              | Decovered LDOT              | Pulse Output Time: |
|                 | Query Password+DOT |                             | xxxS               |
|                 | Delete             | Password+DOP+channel number |                    |

### 11) Set Server (cellular network)

| Event   | SMS Command                   | Return SMS Content |
|---------|-------------------------------|--------------------|
| Sotting | Password+IP+ IP address+P+Com |                    |
| Setting | port                          | Sever:             |
| Query   | Query Password+IP             |                    |
| Delete  | Password+IPDEL                |                    |

#### 12) Set cellular network parameters

| Event   | SMS Command            | Return SMS Content |  |
|---------|------------------------|--------------------|--|
| Sotting | Password+AP+apn+#+user | apn+#+user APN:    |  |
| Setting | name+#+user password   | User name:         |  |
| Query   | Password+AP Password   |                    |  |
| Delete  | Password+APDEL         |                    |  |

#### 13) GPRS Online

| Event  | SMS Command         | Return SMS Content |
|--------|---------------------|--------------------|
| Online | Password+GPRSonline | GPRS always online |

### 14) Historical Data

| Event  | SMS Command     | Return SMS Content    |
|--------|-----------------|-----------------------|
| Delete | Password+HISDEL | Delete all historical |
| Delete |                 | records               |

#### 15) Set pulse counter

| Event | SMS Command          | Return SMS Content     |
|-------|----------------------|------------------------|
| Clear | Password+DIN+Channel | Clear Successfully     |
|       | number+CLR           |                        |
| Query | Password+PR          | Counter Current Value: |
|       |                      | XXX                    |

Channel number is 0~3, corresponding to DI0~3 pulse counter

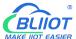

### **6 Communication Protocols**

S271 can be connected to servers, SCADA or cloud platform via 4G.

#### Make sure mobile phone communication is normal

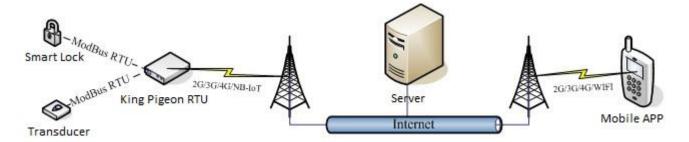

#### Refer to chapter 4.1 Preparation before configuration

- 1, Open configuration software to log in.
- 2, On parameter page, click "Sync RTU time", "Read RTU time" to set up time synchronization.
- 3, Check arm automatically when power on.
- 4, Click the "Save" button to saving parameters in device.
- 5, On alarm numbers page, enter the mobile phone number used to receive the alarm, and then check the corresponding options, if you want to receive text messages from device power on, power lost, and power recovery, check the power on, power lost, power recovery, then click the [Save] button.

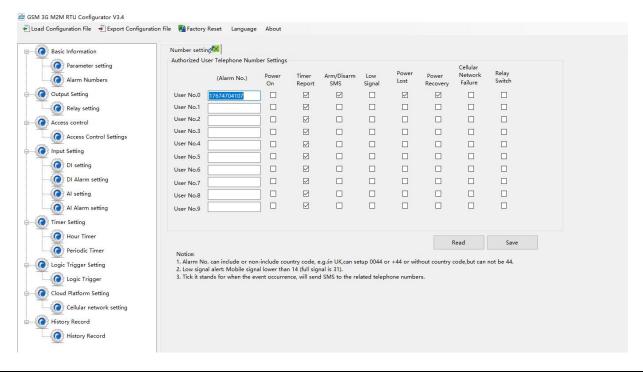

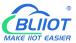

- 6, Power OFF the device. switch DIP switch on device to [RUN] mode.
- 7, Install the SIM card, and then turn on the device, wait for about 1-2 minutes, the number used to receive the alarm should receive message notify the device is turned on. Unplug the external power supply of the device, the number used to receive the alarm should receive message notify the external power lost. Then re-connect the external power supply to the device, then the mobile phone number used to receive the alarm should receive message notify the external power recovery. So far, it has been verified that the device can communicate normally.
- 8, Power off the device, reboot device, and enter the configuration page again. Click [Read] button on the page, read the previously set parameters first, otherwise it will be overwritten by the new parameters.

# 6.1 Modbus RTU Slave Application

#### 6.1.1 Read DO State

Relay DO register address as holding coil, address 0~3, refer to chapter 8 Device Register Address

#### Master Send Data Format:

| Content               | Bytes | Data<br>(H: HEX)          | Description                                      |
|-----------------------|-------|---------------------------|--------------------------------------------------|
| Device Address        | 1     | 01H                       | 01H Device, Range: 1-247, according to setting   |
|                       |       |                           | address                                          |
| Function Code         | 1     | 01H                       | Read holding coil type, function code 01         |
| DO Register           | 2     | 00 00H Range: 0000H-0003H | Day 22, 0000H 0000H                              |
| start address         | 2     |                           | Range: 0000n-0003n                               |
| Read DO               | 2     | 00.0411                   | Davies 000411 000411                             |
| Register QTY          | 2     | 00 04H                    | Range: 0001H-0004H                               |
| 16CRC Verify 2 3D C9H |       | 3D C9H                    | CRC0 CRC1 low byte in front, high byte in behind |

| Content               | Bytes | Data<br>(H: HEX) | Description                                   |
|-----------------------|-------|------------------|-----------------------------------------------|
| Device Address        | 1     | 01H              | 01H Device, according to the data Master send |
| Function Code         | 1     | 01H              | Read holding coil                             |
| Return Byte<br>Length |       | 01H              | Return Data Length                            |

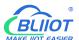

|                |   | 02Н    |                           | DO status, hig   | gh 4 byte invali | d, low 4 Byte |
|----------------|---|--------|---------------------------|------------------|------------------|---------------|
|                |   |        | converter Binary as below |                  |                  |               |
| Poturning Data | 1 |        | DO3(bit3)                 | DO2(bit2)        | DO1(bit1)        | DO0(bit0)     |
| Returning Data |   |        | 0                         | 0                | 1                | 0             |
|                |   |        | Open                      | Open             | Close            | Open          |
|                |   |        | Device curre              | nt relay status: | DO0,DO2,DO       | 3 = Open,     |
|                |   |        | DO1= Close                |                  |                  |               |
| 16CRC Verify   | 2 | D0 49H | CRC0 CRC1 ld              | ow byte in fron  | t, high byte in  | behind        |

Example: Read 4 relays DO0~DO3 status, device address as 1:

Server send: 01 01 00 00 00 04 3D C9

01H= Device address; 01H= Read relay function code; 00 00H= Read starting relay DO0 address;

00 04H= Read serial 4 DO status; 3D C9H CRC= Verify.

Device answer: 01 01 01 02 D0 49

01H= Device address; 01H= Read relay function code; 01H= Return data byte qty; 02H= Returning data, stands for Binary 0000 0010 high 4 byte invalid, low 4 byte 0010, sort as DO3 DO2 DO1 DO0

status, D0 49HCRC verify.

If read DO or multi DO status, only need to revise DO Register start address and Read DO Register QTY, calculate the CRC again, returning data according to description data.

#### 6.1.2 Control DO

### 1) Control 1 channel device DO output

Master Send Data Format:

| Content        | Bytes    | Data<br>(H: HEX) | Description                                            |
|----------------|----------|------------------|--------------------------------------------------------|
| Device Address | 1        | 01H              | 01H Device, Range: 1-247, according to setting address |
| E college Code | 4        | 0511             |                                                        |
| Function Code  | 1        | 05H              | Write single holding coil type, function code 05       |
| DO Register    | 2        | 2 00 00H         | Range: 0000H-0003H, stands for DO0-DO3                 |
| Address        |          | 00 001           | hange. occorr occorr, stands for Doc Doc               |
| Active         | 2        | EE 00H           | This value: FF 00H or 00 00H, FF 00H= Close relay, 00  |
| Active         | 2 FF 00H | 00H= Open relay  |                                                        |
| 16CRC Verify   | 2        | 8C 3AH           | CRC0 CRC1 low byte in front, high byte in behind       |

| Content | Bytes | Data | Description |
|---------|-------|------|-------------|
|---------|-------|------|-------------|

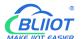

|                |   | (H: HEX) |                                                       |  |  |
|----------------|---|----------|-------------------------------------------------------|--|--|
| Device Address | 1 | 01H      | 01H Device, according to the data Master send         |  |  |
| Function Code  | 1 | 05H      | Write single holding coil type, function code 05      |  |  |
| DO Register    | 2 | 00.0011  | Danage 000011 000311 stands for DO0 DO3               |  |  |
| Address        | 2 | 00 00H   | Range: 0000H-0003H, stands for DO0-DO3                |  |  |
| Active         | 2 | FF 0011  | This value: FF 00H or 00 00H, FF 00H= Already actived |  |  |
| Active         | 2 | FF 00H   | close relay, 00 00H= Already actived open relay       |  |  |
| 16CRC Verify   | 2 | 8C 3AH   | CRC0 CRC1 low byte in front, high byte in behind      |  |  |

Example: Control relay DO0 close, then: Server send: 01 05 00 00 FF 00 8C 3A

01H= Device address; 05H= Control single relay command; 00 00H = Address of DO0; FF 00H= DO0

close;

8C 3A H16 byte CRC verify.

Device answer: 01 05 00 00 FF 00 8C 3A

01H= Device address; 05H= Control single relay command; 00 00 H = DO0 Address; FF 00H= Active

DO0 close; 8C 3AH 16 byte CRC verify.

If single control other relay outputs, only need to change DO Register Address and Active, calculate CRC verify again.

#### Multi control DO outputs Master Send Data Format:

| Content                   | Bytes | Data<br>(H: HEX) | Description                                                                                                    |                  |                |                |  |  |
|---------------------------|-------|------------------|----------------------------------------------------------------------------------------------------|------------------|----------------|----------------|--|--|
| Device Address            | 1     | 01H              | 01H Device, acco                                                                                                    | ording to settir | ng address     |                |  |  |
| Function Code             | 1     | 0FH              | Write multi hold                                                                                                    | ing coil, functi | on code 15     |                |  |  |
| DO Register start address | 2     | 00 00H           | Range: 0000H-0003H, stands for DO0-DO3                                                                                                    |                  |                |                |  |  |
| Control Relay<br>Qty      | 2     | 00 04H           | Range: 00001H-0004H                                                                                                    |                  |                |                |  |  |
| Write Byte QTY            | 1     | 01H              | Write 1 byte, sin                                                                                                    | ce device only   | 4DO, use 4 bir | nary can do it |  |  |
| Writing Data              | 1     | 0FH              | OFH stands for 4 DO status, high 4 byte invalid, low 4 byte converter to binary as below  DO3(bit3)  DO2(bit2)  DO1(bit1)  DO0(bit0)  1  Active close  Active close  Active close  Active close |                  |                |                |  |  |
| 16CRC Verify              | 2     | 7E 92H           | 1= Active close, 0= Active open  CRC0 CRC1 low byte in front, high byte in behind                                                                                                    |                  |                |                |  |  |

| Content Bytes Data Description | Description | Data | Bytes | Content |
|--------------------------------|-------------|------|-------|---------|
|--------------------------------|-------------|------|-------|---------|

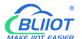

|                   |   | (H: HEX) |                                                      |
|-------------------|---|----------|------------------------------------------------------|
| Device Address    | 1 | 01H      | 01H Device, according to setting address             |
| Function Code     | 1 | 0FH      | Write multi holding coil                             |
| DO Register start | 1 | 00 00H   | Range: 0000H-0003H, stands for DO0-DO3               |
| address           | 1 | 00 00H   |                                                      |
| Active Relay Qty  | 1 | 00 04H   | Qty: 0-4, stands for how many relays already actived |
| 16CRC Verify      | 2 | 54 08H   | CRC0 CRC1 low byte in front, high byte in behind     |

Example: Close device 4 DO at same time, then:

Server send: 01 0F 00 00 00 04 01 0F 7E 92

01H= Device address; 0FH= Control multi relay; 00 00H= Relay DO0 starting address; 00 04H= Control 4 relays; 01H= Send data qty; 0FH= Data sent converter to binary 0000 1111 high 4 byte invalid, low 4 byte 1111 sort to match DO3 DO2 DO1 DO0, 1 stands for close relay, 7E 92H CRC verify.

Device answer: 01 0F 00 00 00 04 54 08

01H= Device address; 0FH= Control multi relay; 00 00H= Relay DO0 starting address; 00 04H=

Actived 4 relays; 54 08H CRC verify.

# 6.1.3 Read DI State

#### Master Send Data Format:

| Content                       | Bytes | Data<br>(H: HEX) | Description                                            |
|-------------------------------|-------|------------------|--------------------------------------------------------|
| Device Address                | 1     | 01H              | 01H Device, Range: 1-247, according to setting address |
| Function Code                 | 1     | 02H              | 02 read input coil DIN status                          |
| DIN Register Start<br>Address | 2     | 00 00H           | Range: 0000H-0003H, stands for DINO-DIN3               |
| Read DIN Register<br>Qty      | 2     | 00 04H           | Range: 0001H-0004H, Read qty of DIN status             |
| 16CRC Verify                  | 2     | 79 C9H           | CRC0 CRC1 low byte in front, high byte in behind       |

| Content      | Bytes | Data<br>(H: HEX) | Description                                             |
|--------------|-------|------------------|---------------------------------------------------------|
| Device       | 1     | 01H              | 01H Device, Range: 1-247, according to setting address  |
| Address      | 1     | OIH              | offi Device, Range. 1-247, according to setting address |
| Function     | 1     | 0211             | 02 road input sail DIN status                           |
| Code         | 1     | 02H              | 02 read input coil DIN status                           |
| Return Bytes | 1     | 0111             | Datura Data Langth                                      |
| Qty          | 1     | 01H              | Return Data Length                                      |

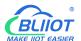

| Returning<br>Data | 1 | OFH    | OFH confor DIN4 DIN3 1 Close 1= Close            | DIN2<br>1<br>Close | DIN1 1 Close | 0000 11  DINO  1  Close | 111 from high to low byte, stands |
|-------------------|---|--------|--------------------------------------------------|--------------------|--------------|-------------------------|-----------------------------------|
| 16CRC Verify      | 2 | E1 8CH | CRC0 CRC1 low byte in front, high byte in behind |                    |              |                         |                                   |

Example: Inquiry device 4 DIN data at same time, then:

Server send: 01 02 00 00 00 04 79 C9

01H= Device address; 02H= Inquiry DIN status; 00 00H= DI Starting address; 00 04H= Serial reading

4 DIN status; 79 C9 H CRC verify.

Device answer: 01 02 01 0F E1 8C

01H= Device address; 02H= Inquiry DIN status; 01H= Returning data bytes qty; 0FH DIN status, every byte stands for one DIN status, 0FH converter to binary 0000 1111 from high to low byte, stands for DIN4-DIN0 status, 0= Open, 1= Close, E1 8CH 16 byte CRC verify.

If need to inquiry multi DIN status, only need to change DIN Register Start Address, Read DIN Register Qty, calculate CRC verify again.

# 6.1.4 Read AI, Tem&Hum, DI0, Power value

Master Send Data Format:

|               |       | Data   |                                                         |
|---------------|-------|--------|---------------------------------------------------------|
| Content       | Bytes | (H:    | Description                                             |
|               |       | HEX)   |                                                         |
| Device        | 1     | 01H    | 01H Device, Range: 1-247, according to setting address  |
| Address       | 1     | OIH    | offi Device, Range. 1-247, according to setting address |
| Function Code | 1     | 04H    | 04 read input register                                  |
| Register      |       |        |                                                         |
| Starting      | 2     | 00 00H | Register Starting Address                               |
| Address       |       |        |                                                         |
| Read Register | 2     | 00.164 | Read atty of input register, total 29 16bit register    |
| Qty           |       | 00 1CH | Read qty of input register, total 28 16bit register     |
| 16CRC Verify  | 2     | F1 C3H | CRC0 CRC1 low byte in front, high byte in behind        |

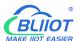

#### Receiver Return Data Format:

| Content             | Bytes | Data<br>(H: HEX)     |                  |                                                        |               | De       | scription       |                |        |         |          |  |
|---------------------|-------|----------------------|------------------|--------------------------------------------------------|---------------|----------|-----------------|----------------|--------|---------|----------|--|
| Device<br>Address   | 1     | 01H                  | 01H Device       | 01H Device, Range: 1-247, according to setting address |               |          |                 |                |        |         |          |  |
| Function<br>Code    | 1     | 04H                  | 04 read inp      | 04 read input register                                 |               |          |                 |                |        |         |          |  |
| Return<br>Bytes Qty | 1     | 04H                  | Return Data      | a Length                                               |               |          |                 |                |        |         |          |  |
|                     |       | 00 00 00             |                  | N= Retur                                               | ning b        | yte      | s, sample       | data 56 p      | oints  | 5:      |          |  |
|                     |       | 00 00 00             | AIN              | AIN0                                                   | AIN           | 1        | AIN2            | AIN3           | Res    | serv    | Reserv   |  |
|                     |       | E7 00 00<br>00 DD 00 |                  |                                                        |               |          |                 |                | ed     |         | ed       |  |
|                     |       | 00 00 DD             | Receivin         | 00 00                                                  | 00 0          | 0        | 00 00           | 00 00          | 00     | 00      | 00 00    |  |
|                     |       | 00 00 00             | g Data           | 00 E7                                                  | 00 D          | D        | 00 DD           | 00 DC          | 00     | DE      | 00 DF    |  |
|                     |       | DC 00 00             | Decimal          | 194                                                    | 207           |          | 0               | 0              | (      | )       | 0        |  |
|                     |       | 00 DE 00             | Value            |                                                        |               |          |                 |                |        |         |          |  |
|                     |       | 00 00 DF             | Real             | 1.94                                                   | 2.07          | 7        | 0               | 0              | (      | )       | 0        |  |
|                     |       | 00 00 00             | Value            |                                                        |               |          |                 |                |        |         |          |  |
| Returning           | 38    | 00 04 C6             |                  |                                                        |               |          |                 |                | _      |         |          |  |
| Data                |       | 01 9A 00             | Other            | Extern                                                 |               | Τe       | emperatur       | Humio          | dity   |         | IO Count |  |
|                     |       | 00 00 01             | Value            |                                                        | Power Voltage |          | e               |                |        | Value   |          |  |
|                     |       | 00 01 00             | Receivin         | 04 C6                                                  | Ó             |          | 0B 36           | 1B E           | 4      | 00 (    | 00 00 0B |  |
|                     |       | 01 00 01             | g Data           | 1222                                                   |               | 2070     |                 |                |        |         |          |  |
|                     |       | 00 01 00             | Decimal<br>Value | 1222                                                   | <u>.</u>      |          | 2870            | 714            | U      |         | 11       |  |
|                     |       | 01 00 01             | Real             | 12.22                                                  | \/            |          | 28.7°C          | 71.4%RH        |        | 1       | 1 times  |  |
|                     |       | 0B 36 1B             | Value            | 12.22                                                  | ٧             |          | 20.7 0          | 71.4/0         | ,,,,,, | 1       | I tilles |  |
|                     |       | E4 00 00             | AIN, Externa     | l<br>al Power Vo                                       | oltage        | L<br>Ter | mperature       | _<br>. Humidit | v rea  | l<br>il |          |  |
|                     |       | 00 OB                | value=Regis      |                                                        |               |          | F = 0.000.0     | ,              | ,      |         |          |  |
| 16CRC               | 2     | 40.3611              |                  |                                                        |               | L·       | المالية المالية | المراجعة       |        |         |          |  |
| Verify              | 2     | A9 3CH               | CRC0 CRC1        | iow byte in                                            | rront,        | nıg      | gn byte in i    | venina         |        |         |          |  |

Example: Inquiry device 4 AIN, temperature, humidity, external power voltage, DIN0 count value, then:

Server send: 01 04 00 00 00 1C F1 C3

01H= Device address; 04H= Read input register value; 00 00H= Starting address; 00 1CH= Serial reading 28 input register value; F1 C3H CRC verify.

Device answer: 01 04 38 00 00 00 E7 00 00 0D DD 00 00 DD 00 00 DC 00 00 00 DE 00 00 00 DF 00 00 00 00 04 C6 01 9A 00 00 01 00 01 00 01 00 01 00 01 00 01 00 01 0B 36 1B E4 00 00 00 0B A9 3C

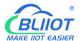

01H= Device address; 04H= Read input register value; 38H=Return data length, 00 00 00 E7H 00 00 00 DD 00 00 DD 00 00 DD 00 00 DC 00 00 DE 00 00 00 DF 00 00 00 04 C6 01 9A 00 00 01 00 01 00 01 00 01 00 01 00 01 00 01 08 36 1B E4 00 00 00 0B

#### 7 Connect to Cloud Platform

### 7.1 BLIIoT Modbus Cloud

Enter "Login message" then click "Save"
 Please contact sales person to get Login message

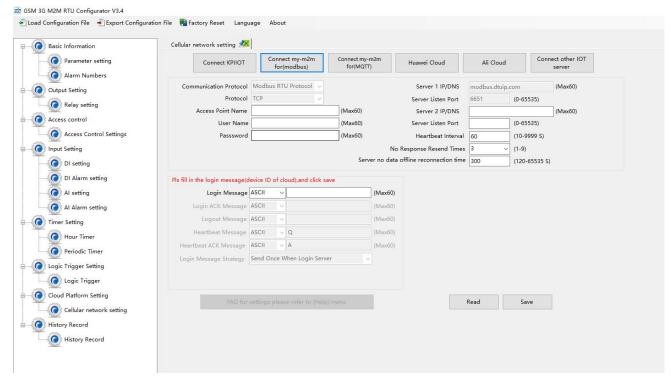

2) Add data points BLIIoT cloud(Data point identification REGXXX refer to chapter 8 Device Register Address)

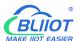

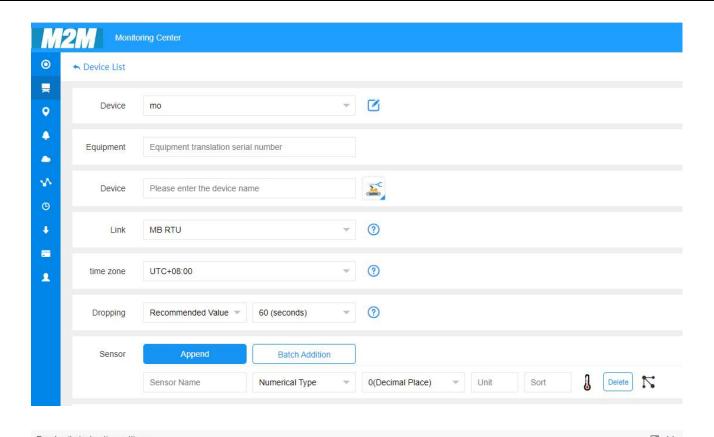

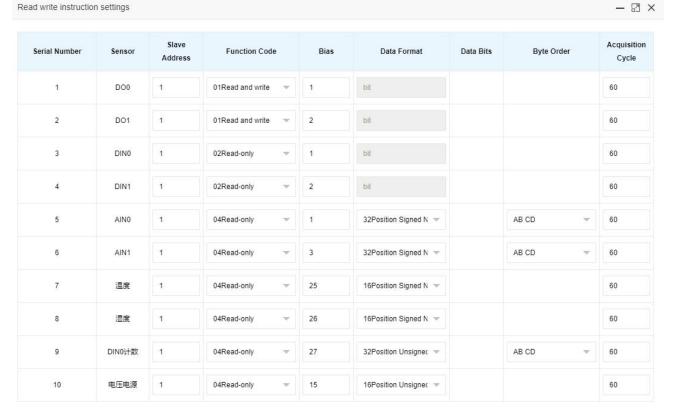

Determine Cancel

Slave address: S27X ID

# BLIIOT

### Cellular IoT M2M RTU --- S270/S271

- Function code: Select the corresponding function code according to the slave type(Refer to chapter 8 Device Register Address)
- ➤ Bias: The register address of S27X needs to plus 1, such as address 0 bias item enter 1
- > Data format: The Boolean type does not need to be set, and the numerical type is selected according to the actual situation.
- > Byte order:Sorting of numerical data points
- Acquisition cycle: Interval time of data acquisition

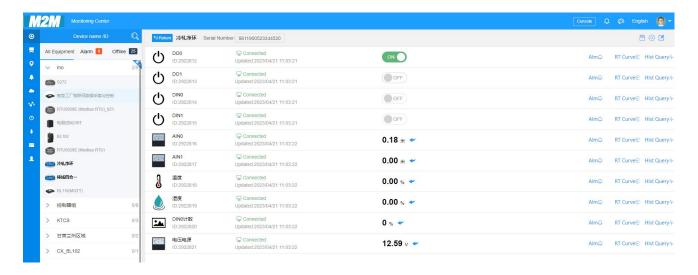

# 7.2 BLIIOT MQTT Cloud

There are three kinds of identities in the MQTT protocol: Publisher (Publish), Broker (Broker) (server), and Subscriber (Subscribe). Among them, the publisher and subscriber are both clients, the broker is server, and the message publisher can also be a subscriber. Take S27X connected to BLIIoT cloud 2.0 platform as an example:

When device publish I/O point data:

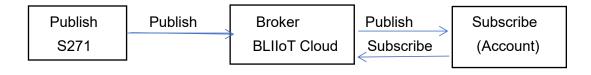

When customer control the device:

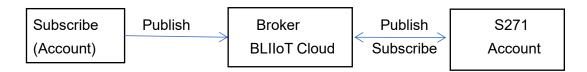

#### Enter MQTT device ID

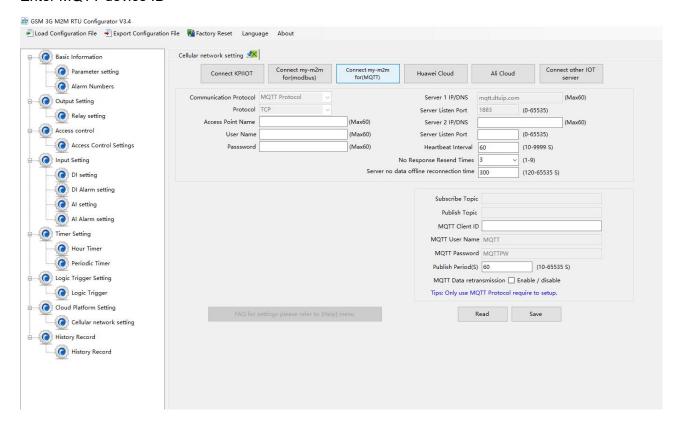

#### Add data points on BLIIoT cloud

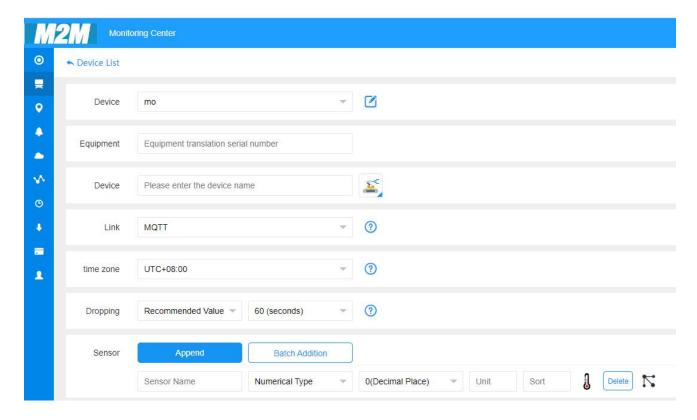

Payload data format of device publish message

Publish Topic: MQTT client ID

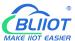

```
"sensorDatas": [
              "flag": "DO1",
                                      //Read and write flag
              "switcher":1
                                      //data type and value
         },
              "flag":"AI1",
              "value":10.00
    ],
     "time":"1591841863",
                                       //Time stamp
     "state": "alarm",
                                      //Alarm(Only appears when alarm occurs)
     "state": "recovery",
                                     //Alarm(Only appears when alarm recover)
     "retransmit":"enable"
                                     //Historical data (only for re-transmission of
historical data, but not for real-time data)
```

#### Note:

//Read and write flag: the character is "flag", followed by "MQTT identification of data points" //Data type and value:

- 1. Switch-type data: the character is "switcher", followed by "0" or "1" (0 open, 1 closed)
- 2. Numerical data: the character is "value", followed by "specific value"

//Timestamp: the character is "time", followed by "specific timestamp "

//Alarm and recovery identification: the characters are "state", followed by "alarm" or "recovery" (alarm is alarm data, recovery is recovery data)

//Historical data identification: the character is "retransmit", followed by "enable"

The data collected during the network disconnection will be temporarily stored in the device, and will be republished when the network is recovered. It is identified by the "retransmit" character, indicating historical data. (Need to enable MQTT data retransmission function in the configuration software)

Payload data format in device subscription message

(The topic of the BLIIoT 2.0 platform downstream publish message is called "device serial number/sensor ID", so the device subscribe topic needs to add the wildcard "/+" in order to receive the data sent by the platform to achieve control)Subscribe topic: device serial number /+ (corresponding to the data filled in the subscribe topic item on the configuration software)

- {

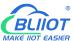

#### Note:

//Platform sensor ID: The character is "sensorsID", followed by the ID number (ID is automatically generated by the platform)

//Data type and value:

- 1. Switch-type data: The character is "switcher", followed by "0" or "1" (0 open, 1 closed)
- 2. Numerical data: The character is "value", followed by "specific value"

//Read and write flag: The character is "flag", followed by "MQTT identification of data points"

//Downstream packet identification of the platform: The character is "down", followed by "down", which means that this is the downlink data of the platform.

Device I/O data point read and write flag

| Data Point             | Flag   | Туре     | Description                 |
|------------------------|--------|----------|-----------------------------|
| DO                     | DOx    | Switcher | 0 is open, 1 is closed      |
| DI                     | Dlx    | Switcher | 0 is open, 1 is closed      |
| AI                     | Alx    | Value    | True value = original value |
| Temperature            | TEMP   | Value    | True value = original value |
| Humidity               | нимі   | Value    | True value = original value |
| External power voltage | EXTPWR | Value    | True value = original value |
| DIN0 counter           | COUNT  | Value    | True value = original value |
| DIN1counter            | COUNT1 | Value    | True value = original value |
| DIN2 counter           | COUNT2 | Value    | True value = original value |
| DIN3 counter           | COUNT3 | Value    | True value = original value |

#### Note:

"DOx": DO0, DO1, DO2, DO3

"DIx": DI0, DI1, DI2, DI3

"Alx": Al0, Al1, Al2, Al3

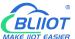

# 7.3 Huawei Cloud

Firstly, create a device on HUAWEI CLOUD to obtain the device ID, device secret, service ID.

#### 1, Create Product

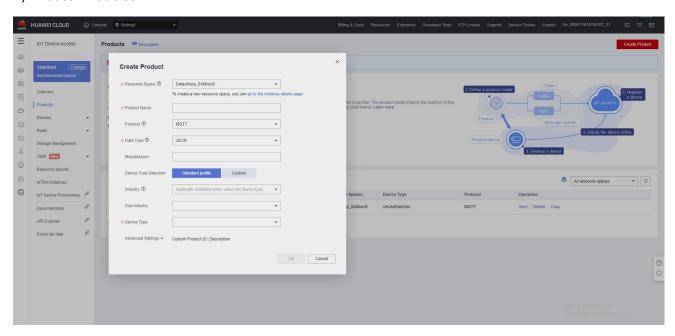

#### 2, Individual Register

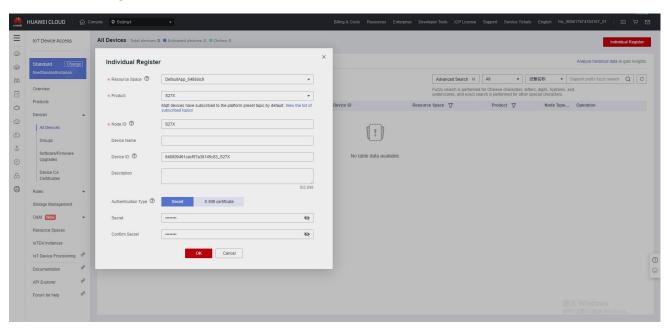

3, Obtain the device ID, device secret, service ID

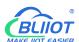

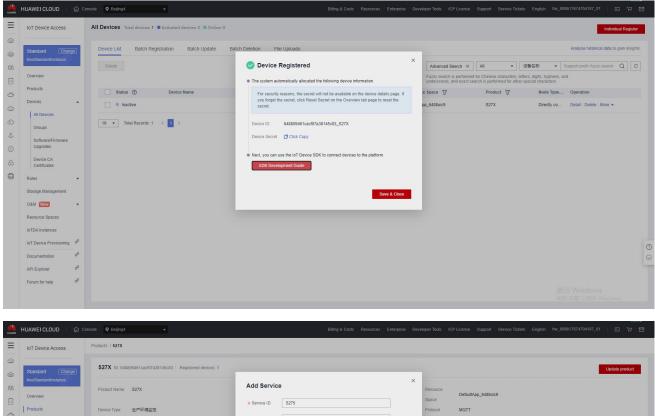

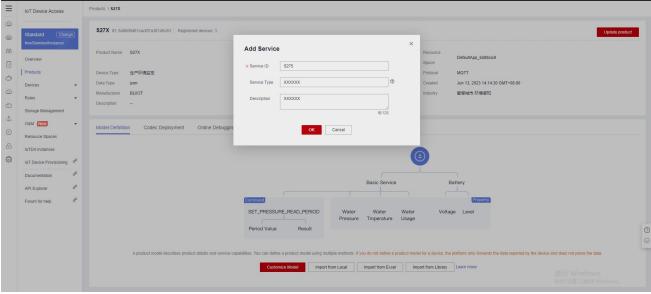

#### 4, Add Property

Property name refer to chapter 8 Device Register Address

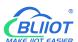

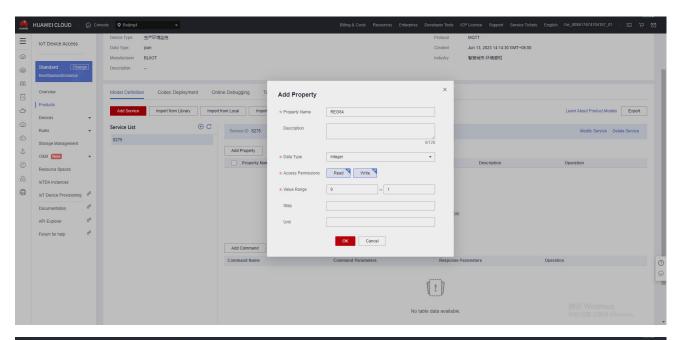

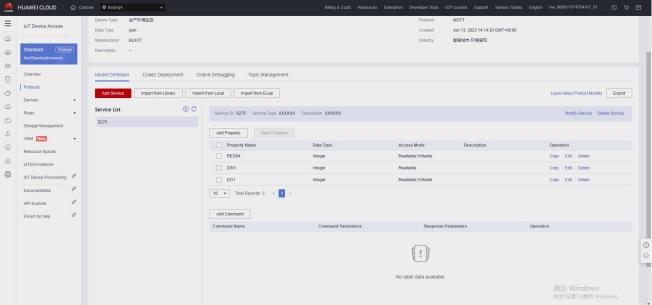

#### 5, RTU configuration

Fill in device ID, secret key, service ID, then click write to save the parameters.

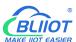

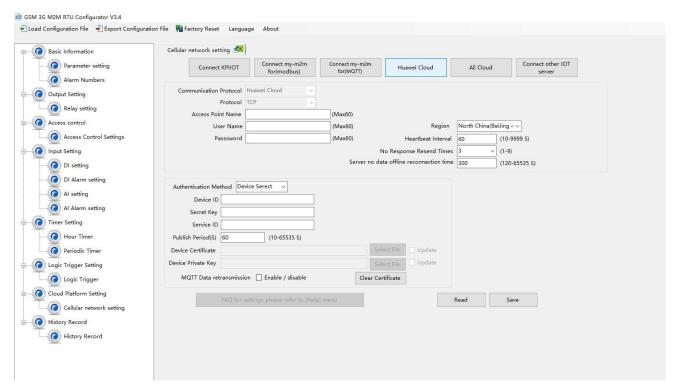

#### 6, Check the status of the device

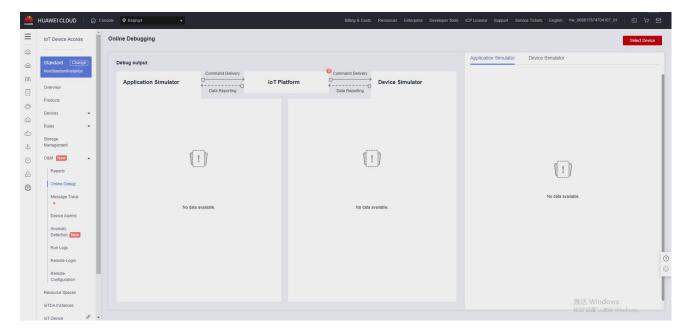

### 7.4 Ali Cloud

Firstly, create a product on ALI CLOUD to obtain the device certificate.

#### 1, Create Product

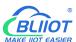

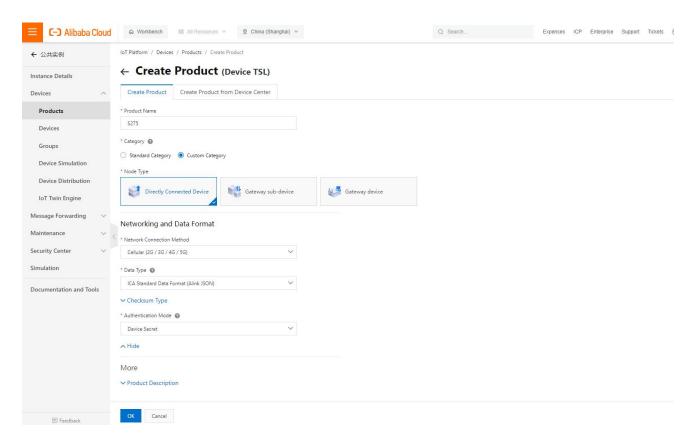

#### 2, Add Device

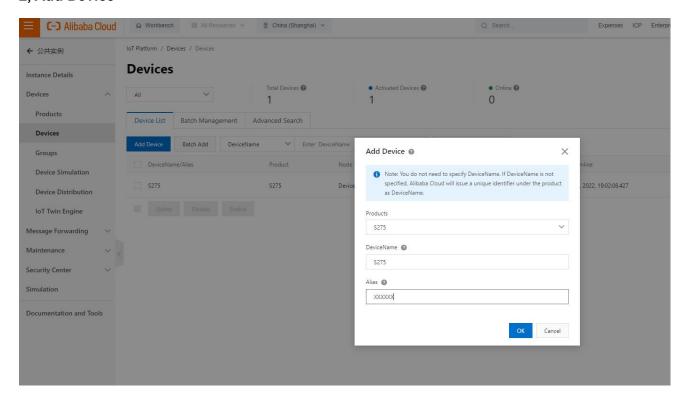

#### 3, Obtain device certificate

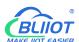

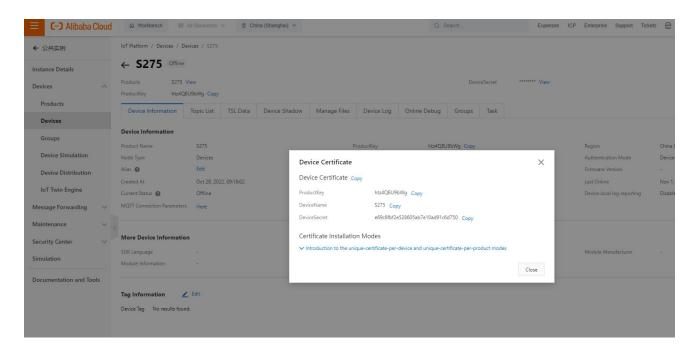

#### 4, Add Feature

#### "Identifier" refer to chapter 8 Device Register Address

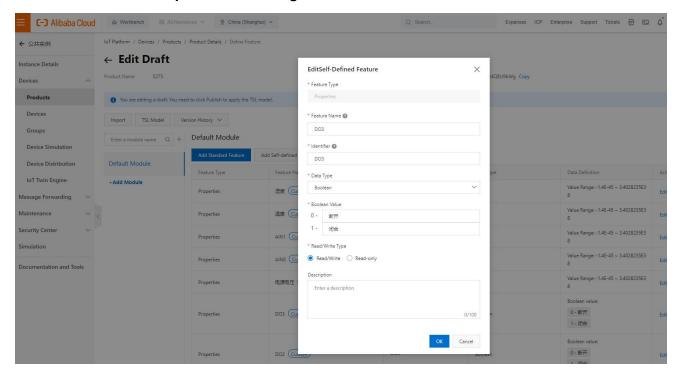

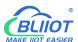

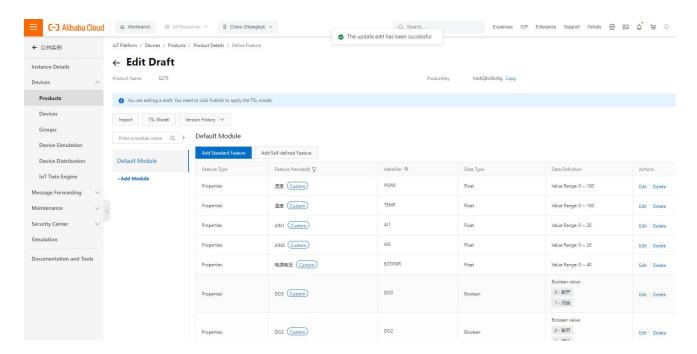

#### 5, Publish

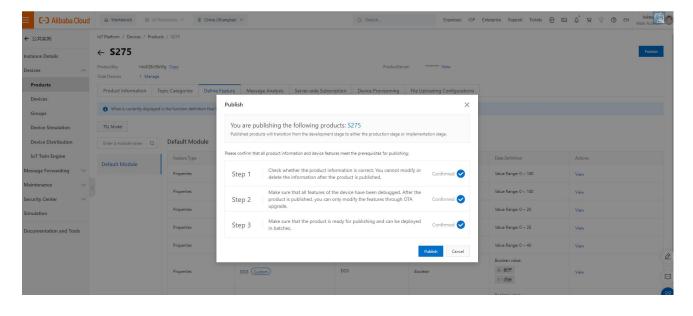

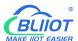

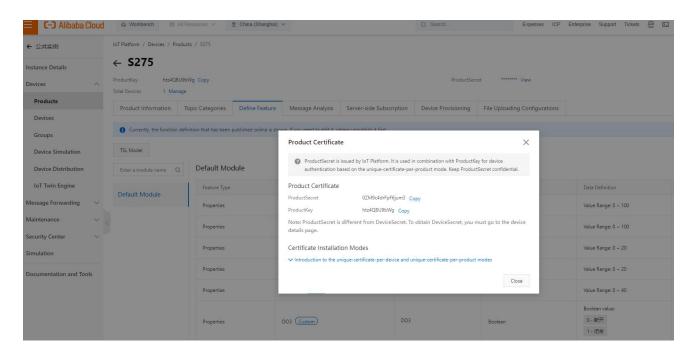

#### 6, RTU configuration

Fill in the parameters, then click write to save the parameters.

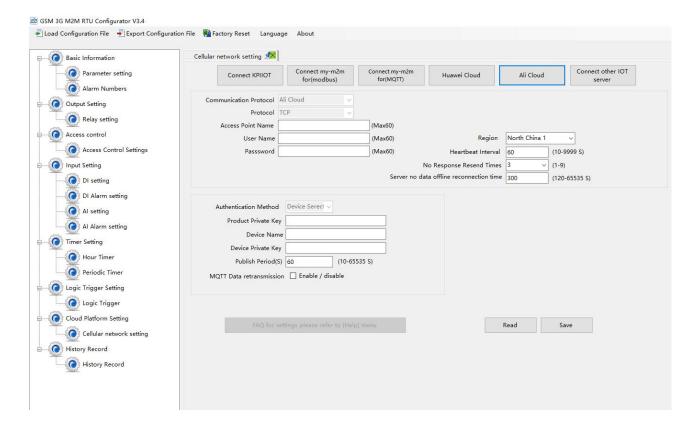

#### 7, Check the status of the device

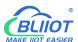

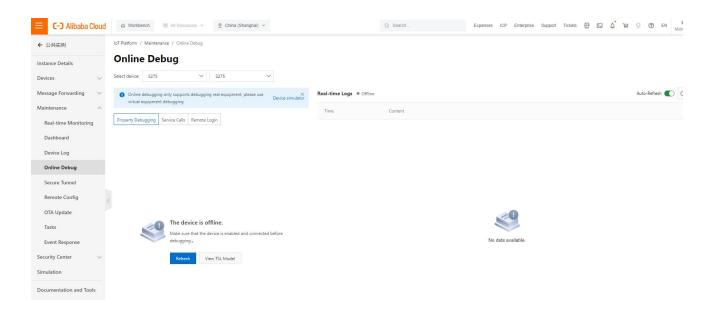

#### 7.5 Other IoT Server

S27X supports custom cloud platform configuration, which supports MODBUS RTU, MOBUDS TCP, and MQTT protocols.

The data format of the custom MQTT protocol is the same as the data format of the MQTT of the BLIIoT Cloud V2.0 platform.

The Modbus RTU and Modbus TCP protocols are standard Modbus protocols.

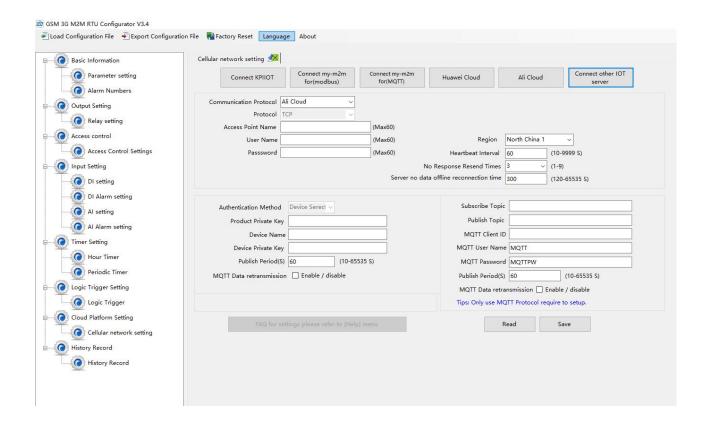

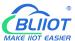

# 8 Device Register Address

1) Read and Write, Holding Coil (Function Code 01, Function Code 05, Function Code 15)

| Register Address |         | Definition | Data Type | Description    |  |  |  |
|------------------|---------|------------|-----------|----------------|--|--|--|
| Hexadecimal      | Decimal | Deminion   | Data Type | Description    |  |  |  |
| 0                | 0       | DO0        | Bool      |                |  |  |  |
| 1                | 1       | DO1        | Bool      | 1: Relay close |  |  |  |
| 2                | 2       | DO2        | Bool      | 0: Relay open  |  |  |  |
| 3                | 3       | DO4        | Bool      |                |  |  |  |

2) Read, Input Coil (Function Code 02: Read Coil)

| Register Address |         | Definition | Data Type | Description                                  |  |  |
|------------------|---------|------------|-----------|----------------------------------------------|--|--|
| Hexadecimal      | Decimal | Deminion   | Data Type | Description                                  |  |  |
| 0                | 0       | DI0        | Bool      | Dry contact  Chart singuity Lagring 4        |  |  |
| 1                | 1       | DI1        | Bool      | Short circuit: Logic 1 Open circuit: Logic 0 |  |  |
| 2                | 2       | DI2        | Bool      | Wet contact  0-3V: Logic 0                   |  |  |
| 3                | 3       | DI4        | Bool      | 10-30V: Logic 1                              |  |  |

3) Read, Input Register (Function Code 04: Read Input Register)

| Register Address |         | Definition      | Data Type   | Description         |
|------------------|---------|-----------------|-------------|---------------------|
| Hexadecimal      | Decimal | Deminion        | Data Type   | Description         |
| 0                | 0       | AI0             | 32bit int   | Y=X/100             |
| 2                | 2       | Al1             | 32bit int   | Y=X/100             |
| 4                | 4       | Al2             | 32bit int   | Y=X/100             |
| 6                | 6       | Al3             | 32bit int   | Y=X/100             |
| 8-D              | 8-13    | Unavailable     |             |                     |
| E                | 14      | Voltage         | 16bit unint | Y=X/100             |
| F-17             | 15-23   | Unavailable     |             |                     |
| 18               | 24      | Temperature     | 16bit int   | Y=X/100             |
| 19               | 25      | Humidity        | 16bit int   | Y=X/100             |
| 1A               | 26      | DI0 count value | 32bit uint  | Enable when DIN0 as |
|                  |         |                 |             | counter mode        |
| 1C               | 28      | DI1 count value | 32bit uint  | Enable when DIN1 as |
|                  |         |                 |             | counter mode        |

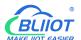

| 1E | 30 | DI2 count value | 32bit uint | Enable when DIN2 as |
|----|----|-----------------|------------|---------------------|
|    |    |                 |            | counter mode        |
| 20 | 32 | DI3 count value | 32bit uint | Enable when DIN3 as |
|    |    |                 |            | counter mode        |

In the description, each variable is defined as follows:

Y: True value

X: The value stored in the register

"Y=X/100" means: "real value = the value stored in the current register/100"

4) Read and Write, Holding Register (Function Code 03, Function Code 06, Function Code 16)

| Register Address |           | Definition      | Data Tyra | Description                |
|------------------|-----------|-----------------|-----------|----------------------------|
| Hexadecimal      | Decimal   | Definition      | Data Type | Description                |
| 104(bit0)        | 260(bit0) | DI0 count clear | Bool      | Write 1 to clear DI0 count |
| 104(bit1)        | 260(bit1) | DI1 count clear | Bool      | Write 1 to clear DI1 count |
| 104(bit2)        | 260(bit2) | DI2 count clear | Bool      | Write 1 to clear DI2 count |
| 104(bit3)        | 260(bit3) | DI3 count clear | Bool      | Write 1 to clear DI3 count |

#### Device I/O data point read and write flag

| Data Point             | Flag   | Туре     | Description                 |
|------------------------|--------|----------|-----------------------------|
| DO                     | DOx    | Switcher | 0 is open, 1 is closed      |
| DI                     | Dlx    | Switcher | 0 is open, 1 is closed      |
| Al                     | Alx    | Value    | True value = original value |
| Temperature            | TEMP   | Value    | True value = original value |
| Humidity               | HUMI   | Value    | True value = original value |
| External power voltage | EXTPWR | Value    | True value = original value |
| DIN0 counter           | COUNT  | Value    | True value = original value |
| DIN1counter            | COUNT1 | Value    | True value = original value |
| DIN2 counter           | COUNT2 | Value    | True value = original value |
| DIN3counter            | COUNT3 | Value    | True value = original value |

Note:

"DOx": DO0, DO1, DO2, DO3

"DIx": DI0, DI1, DI2, DI3

"Alx": Al0, Al1, Al2, Al3

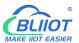

# 9 Upgrade

Firmware of this device can be upgraded through USB, please contact BLIIoT sales person if you need to upgrade the firmware.

# 10 Warranty Term

- 1) This equipment will be repaired free of charge for any material or quality problems within one year from the date of purchase.
- 2) This one-year warranty does not cover any product failure caused by man-made damage, improper operation, etc.

# 11 Technical Support

Shenzhen Beilai Technology Co., Ltd.

Website: https://www.bliiot.com